# **ESCUELA POLITÉCNICA NACIONAL**

# **FACULTAD DE INGENIERÍA MECÁNICA**

# **DIAGRAMAS TERMODINÁMICOS INTERACTIVOS DE LOS CICLOS DE POTENCIA ATKINSON Y BRAYTON CON REGENERACIÓN**

**Componente: DIAGRAMAS TERMODINÁMICOS INTERACTIVOS DEL CICLO BRAYTON CON REGENERACIÓN**

# **TRABAJO DE INTEGRACIÓN CURRICULAR PRESENTADO COMO REQUISITO PARA LA OBTENCIÓN DEL TÍTULO DE INGENIERO MECÁNICO**

## **WAGNER MANUEL MÁRQUEZ ROMERO**

**wagner.marquez@epn.edu.ec**

**Ing. MIGUEL DARÍO ORTEGA LÓPEZ, MSc.**

**miguel.ortega@epn.edu.ec**

**DMQ, febrero 2023**

# **CERTIFICACIONES**

<span id="page-1-0"></span>Yo, Wagner Manuel Márquez Romero declaro que el trabajo de integración curricular aquí descrito es de mi autoría; que no ha sido previamente presentado para ningún grado o calificación profesional; y, que he consultado las referencias bibliográficas que se incluyen en este documento.

**Wagner Manuel Márquez Romero**

Certifico que el presente trabajo de integración curricular fue desarrollado por Wagner Manuel Márquez Romero, bajo mi supervisión.

**Ing. Miguel Darío Ortega López, MSc.**

# <span id="page-2-0"></span>**DECLARACIÓN DE AUTORÍA**

A través de la presente declaración, afirmamos que el trabajo de integración curricular aquí descrito, así como el (los) producto(s) resultante(s) del mismo, son públicos y estarán a disposición de la comunidad a través del repositorio institucional de la Escuela Politécnica Nacional; sin embargo, la titularidad de los derechos patrimoniales nos corresponde a los autores que hemos contribuido en el desarrollo del presente trabajo; observando para el efecto las disposiciones establecidas por el órgano competente en propiedad intelectual, la normativa interna y demás normas.

Wagner Manuel Márquez Romero

Ing. Miguel Darío Ortega López, MSc.

# <span id="page-3-0"></span>**DEDICATORIA**

Dedicado a mis padres María Romero y César Márquez, por el apoyo incondicional durante mi formación académica y profesional sobre todo a mi madre por enseñarme los valores y valentía que me ha permitido alcanzar mis objetivos. A mis abuelitos Elvia, Manuel y Alicia por haberme criado con todo su amor y forjar un chico muy trabajador. Daniel por ser mi gran apoyo dándome grandes consejos ayudándome en los momentos más difíciles. A mi hijo Santiago mi fuente de inspiración el último año académico.

Wagner Manuel Márquez Romero

# <span id="page-4-0"></span>**AGRADECIMIENTO**

Gracias a Dios por darme el valor y fuerza cada día en esta lucha constante de romper los retos de la vida.

Wagner Manuel Márquez Romero

# <span id="page-5-0"></span>ÍNDICE DE CONTENIDO

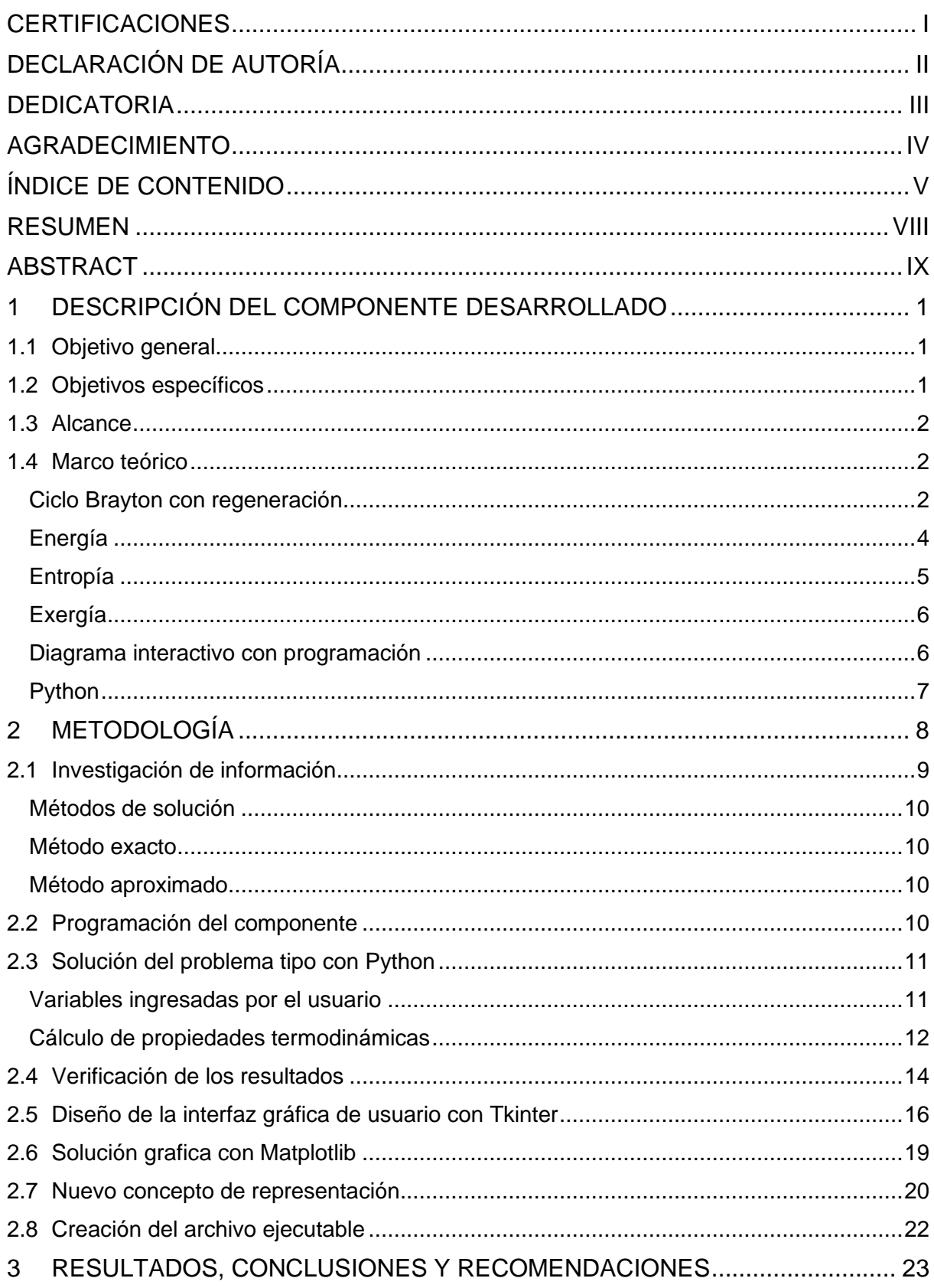

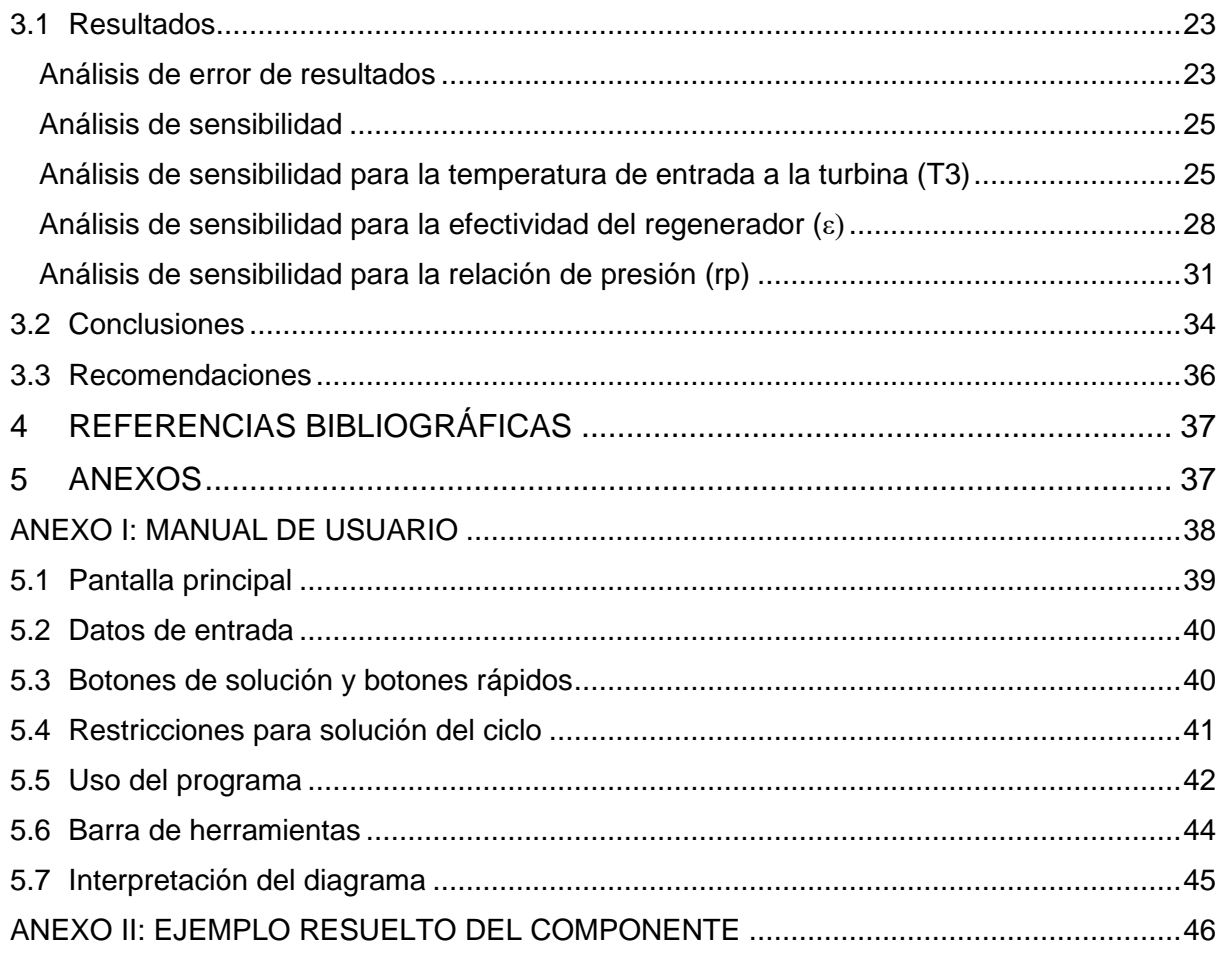

# **Índice de tablas:**

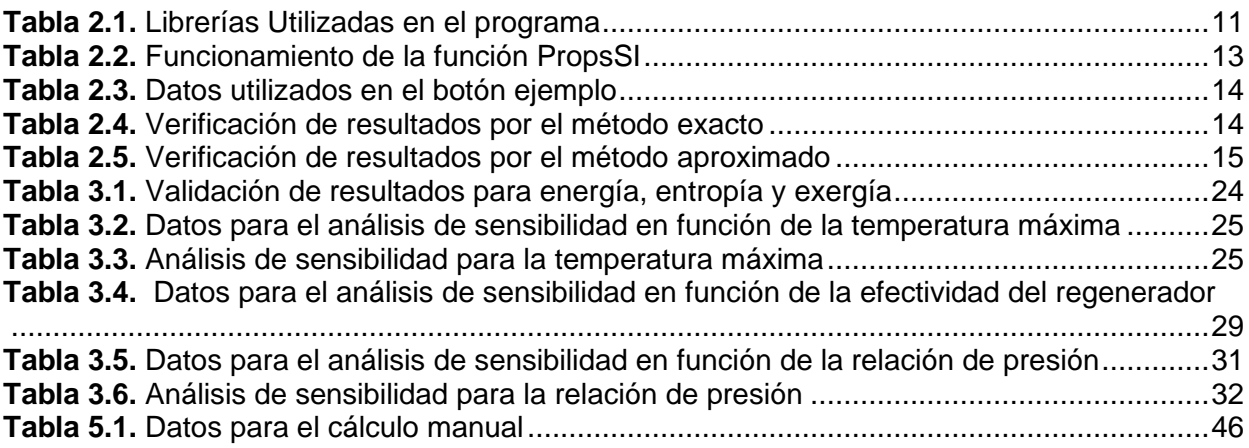

## **Índice de ecuaciones:**

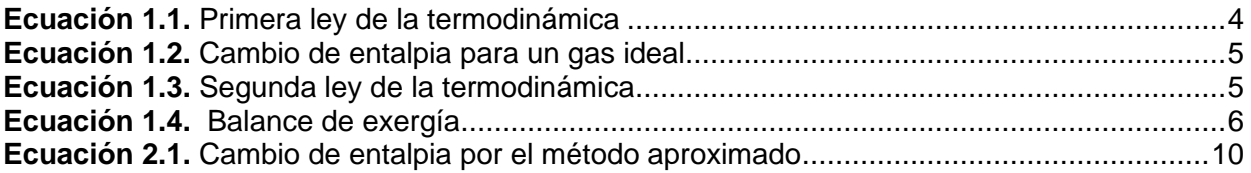

# **Índice de figuras:**

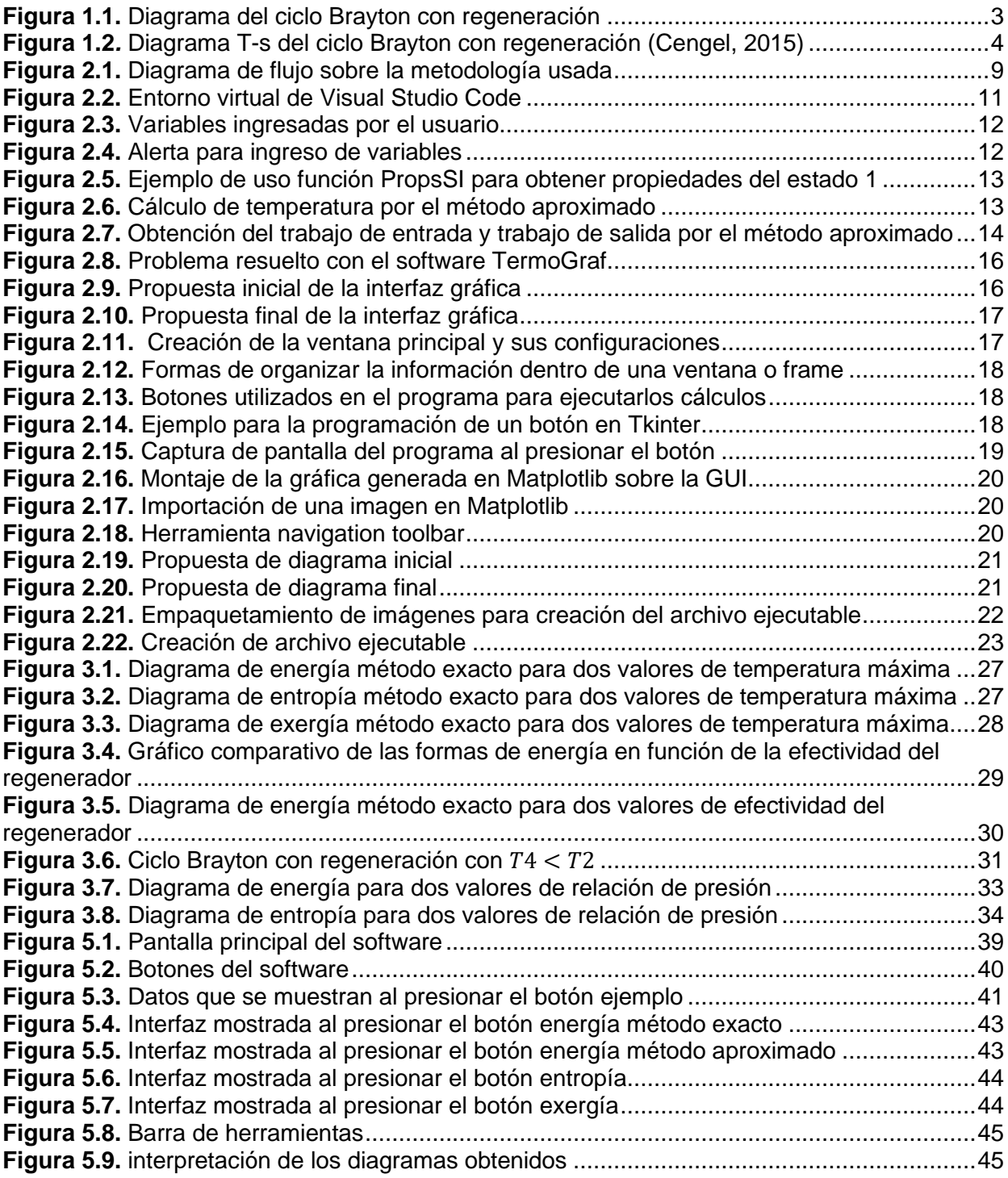

## <span id="page-8-0"></span>**RESUMEN**

En la búsqueda de mejorar el proceso de enseñanza-aprendizaje en termodinámica, el presente documento describe el diseño y uso de la herramienta (DT-BrReg), la cual se une al grupo de diagramas termodinámicos interactivos. Este módulo ha sido desarrollado en el lenguaje de programación Python, por ello el software creado es gratuito y accesible a través de un ejecutable. El propósito de este software interactivo es resolver el ciclo Brayton con regeneración con aire gas ideal como sustancia de trabajo, a través del método exacto y el método aproximado, aplicando las consideraciones de la termodinámica clásica. El software permite resolver el problema tipo Brayton con regeneración tanto numérica como gráficamente para obtener los diagramas de energía, entropía y exergía. En función de este problema tipo, el usuario puede cambiar el valor que desee en cada variable en un rango lógico para realizar comparaciones y predecir el comportamiento del ciclo termodinámico, volviéndolo un software versátil e interactivo. Además, este trabajo describe parámetros importantes sobre la creación de un nuevo concepto de representación gráfica en los ciclos de potencia y muestra los comandos usados para el diseño de la interfaz gráfica de usuario. Por último, se realiza un análisis de error con el software TermoGraf para validación de resultados, un análisis de sensibilidad en las variables que producen un cambio destacado y se anexa un manual de usuario que describe el uso del software creado.

**PALABRAS CLAVE:** ciclo Brayton con regeneración, software interactivo, diagramas termodinámicos, energía, entropía, exergía.

## <span id="page-9-0"></span>**ABSTRACT**

This document describes the design and use of the tool (DT-BrReg), which will be used to improve the teaching-learning process. This software has been developed using Python programming language, so the software created is free and accessible through an executable. Solve the Brayton cycle with regeneration with ideal air gas as working substance, is the aim of this project, through the exact method and approximate method, applying the considerations of classical thermodynamics. The software allows solving the Brayton type problem with regeneration both numerically and graphically to obtain the energy, entropy, and exergy diagrams. The user can interact through this program changing the value of the variables in a logical range to make comparisons and predict the behavior of the thermodynamic cycle, making it an interactive software. In addition, this document describes important parameters to consider in the creation of a new concept of graphical representation in power cycles and give some tips for the creation of the GUI (graphical user interface). Finally, an error analysis is performed with the TermoGraf software for validation of results, a sensitivity analysis on the variables that produce a significant change and a user's manual describing the use of the created software is annexed.

**KEYWORDS:** Brayton cycle with regeneration, interactive software, graphical user interface, energy, entropy, exergy.

# <span id="page-10-0"></span>**1 DESCRIPCIÓN DEL COMPONENTE DESARROLLADO**

A partir del semestre 2021B, se ha venido desarrollando una herramienta informática de soporte en el proceso de enseñanza aprendizaje de los ciclos termodinámicos, que está formada por un conjunto de módulos para la resolución y representación gráfica interactiva de cada ciclo. Al momento se dispone ya de los módulos Ciclo Rankine (DT-Rkn), Ciclo de Refrigeración por Compresión de Vapor (DT-Ref), Ciclo Otto (DT-Otto) y Ciclo Diesel (DT-Diesel) con muy buenos resultados.

En este componente se propone el desarrollo de un módulo en referencia al ciclo Brayton con regeneración, en sistema abierto, el cual presenta mejoras sensibles con respecto al ciclo Brayton simple. Es más eficiente termodinámicamente ya que obtiene mayor energía utilizando la misma cantidad de combustible, esto sucede ya que transfiere el calor de los gases de escape de la turbina, al aire que sale del proceso de compresión previo al ingreso a la cámara de combustión. Este ciclo se modela con aire gas ideal como sustancia de trabajo y las suposiciones típicas en el análisis termodinámico clásico, el mismo va a ser resuelto de manera aproximada y exacta. El módulo será desarrollado en la misma plataforma de los módulos previos, esto es en el lenguaje Python. El desarrollo de este módulo representa una especial complejidad para la representación gráfica del mismo debido a la existencia del regenerador en el cual se intercambia calor interno en el ciclo. Para ello se diseñará un esquema apropiado para el entendimiento del usuario. Deberá obtenerse los tres diagramas interactivos buscados (energía, exergía y entropía). Una vez más, estos módulos enriquecerán la aplicación informática de diagramas interactivos para ciclos termodinámicos fortaleciendo así el proceso de enseñanza-aprendizaje en termodinámica y su laboratorio.

# <span id="page-10-1"></span>**1.1 Objetivo general**

Desarrollar el módulo del ciclo de potencia Brayton con regeneración para la aplicación informática de diagramas interactivos.

# <span id="page-10-2"></span>**1.2 Objetivos específicos**

- 1. Recopilar información bibliográfica.
- 2. Desarrollar la programación básica del ciclo con proyección modular.
- 3. Replicar los conceptos de representación utilizados en módulos previos o generar un concepto generalizado apropiado nuevo para la representación de cada diagrama interactivo.
- 4. Integrar al desarrollo básico previo la programación de cada diagrama interactivo.
- 5. Obtener un archivo ejecutable o un instalador de la aplicación desarrollada.
- 6. Plasmar el desarrollo del software en el documento final incluyendo el manual de la aplicación desarrollada.

## <span id="page-11-0"></span>**1.3 Alcance**

Se diseñará un programa ejecutable del ciclo Brayton con regeneración que permita obtener los diagramas de energía, exergía y entropía. Para ello, se utilizará el lenguaje Python con las distintas librerías para el desarrollo del diagrama interactivo y construcción de la interfaz gráfica. Se requerirá desarrollar un concepto gráfico apropiado totalmente nuevo en lo que se refiere a los diagramas concretamente en lo que ocurre en el regenerador. El ciclo Brayton con regeneración trabajará con la sustancia de estudio "aire gas ideal", se evaluará con el método exacto y aproximado la solución numérica. Se comprobará los resultados con un cálculo manual y con el uso del software TermoGraf para evidenciar la congruencia de los resultados obtenidos. Por último, se realizará el análisis de resultados que permita verificar el funcionamiento apropiado del software y la sensibilidad sobre alguna variable representativa.

# <span id="page-11-2"></span><span id="page-11-1"></span>**1.4 Marco teórico**

## **Ciclo Brayton con regeneración**

En la necesidad de buscar mejoras para el ciclo Brayton, es decir, incrementar su eficiencia térmica, se puede aplicar varias modificaciones como lo menciona (Wu, 2007), se logra al incrementar la temperatura de entrada en la turbina, aplicar un recalentamiento, un proceso de compresión por etapas, regeneración entre otros. Intensificar la temperatura de ingreso en la turbina aumenta la eficiencia térmica del ciclo Brayton clásico, sin embargo, esta se ve limitada por el tipo de material metálico del cual están hechos los álabes de la turbina. (Cengel, 2015).

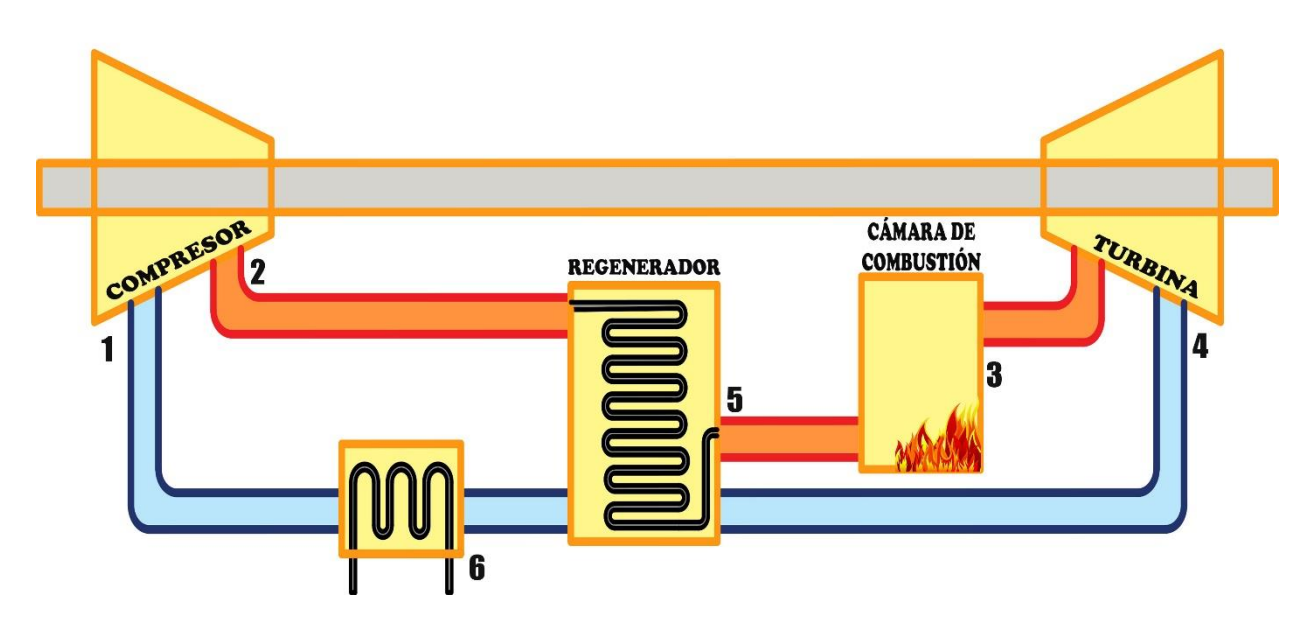

**Figura 1.1.** Diagrama del ciclo Brayton con regeneración

<span id="page-12-1"></span><span id="page-12-0"></span>En este estudio se analiza el caso de ciclo Brayton con regeneración

**[Figura 1.1.](#page-12-1)**, el cual consiste en utilizar los gases calientes que salen del proceso de expansión de la turbina a una alta temperatura, comparada a la temperatura de salida del aire del compresor, esta gran porción de energía es aprovechada para reducir el calor que debe entregar la cámara de combustión para poder elevar la temperatura del aire previo al ingreso de la turbina. (Logan, 1999)

Seis procesos reversibles de manera ideal son los que componen este ciclo:

- 1-2 Compresión isentrópica (Compresor)
- 2-5 Adición de calor a presión constante (Regenerador)
- 5-3 Adición de calor a presión constante (Cámara de combustión)
- 3-4 Expansión isentrópica (Turbina)
- 4-6 Rechazo de calor a presión constante (Regenerador)
- 6-1 Rechazo de calor a presión constante (Intercambiador de calor)

Los gases de escape que salen de la turbina (3-4) tienen mayor temperatura al aire que sale del compresor (1-2). Para aprovechar esta energía se coloca un intercambiador de calor conocido como regenerador, el cual se utiliza para precalentar el aire que sale del compresor a altas presiones. Esto permite elevar la eficiencia térmica del ciclo Brayton a su vez permite un ahorro económico en cuanto al uso de combustible, con lo cual también se disminuye las emisiones de CO2. (Cengel, 2015)

El diagrama temperatura – entropía (T-s) que se muestra en la **[Figura 1.2.](#page-13-2)** permite observar cómo se produce este proceso de regeneración y el requerimiento de que este proceso puede ocurrir siempre y cuando la temperatura de los gases de escape sea mayor que la temperatura de salida del compresor (T4>T2). La numeración de los estados termodinámicos coincide con la utilizada en la

#### **[Figura 1.1.](#page-12-1)**

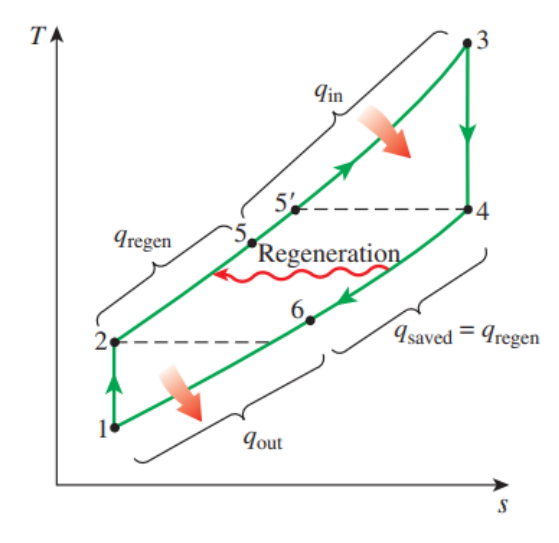

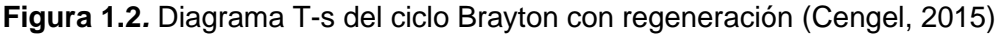

#### **Energía**

<span id="page-13-2"></span><span id="page-13-0"></span>Se aplica la primera ley de la termodinámica a cada uno de los componentes que participan en el ciclo Brayton con regeneración como ciclo cerrado idealmente. Esta energía dentro del ciclo puede convertirse y transferirse entre los sistemas en formas de trabajo y calor. Cada uno de los equipos son estudiados como volúmenes de control donde la energía se conserva como se muestra en la **[Ecuación 1.1.](#page-13-3)**

$$
\Delta E = E_{in} - E_{out} = 0
$$

#### **Ecuación 1.1.** Primera ley de la termodinámica

<span id="page-13-3"></span><span id="page-13-1"></span>Donde:

∆: Variación de energía.

 $E_{in}$ : Energía estado inicial.

 $E_{out}$ : Energía estado final.

De la anterior expresión se desprecia la energía potencial gravitacional y potencial cinética, la entalpia es la propiedad que mide la energía interna que posee la sustancia en movimiento, la cual va a depender de las condiciones de temperatura - presión a las que esté expuesta (Cengel, 2015). Su valor se encuentra tabulado dado que es obtenido a través de experimentación **[Ecuación 1.2.](#page-14-1),** su magnitud difiere de acuerdo con la referencia que haya utilizado el autor, de ahí que CoolProp de unos valores de entalpia, y los valores de tablas de Cengel tengan otros. La termodinámica no obtiene un valor absoluto de la energía total del sistema, más bien se centra en el cambio de energía. Por ello, los valores de trabajo, calor, variaciones de entalpia y eficiencia, coinciden su valor basándose en las referencias de Cengel o CoolProp.

$$
\Delta h = h_2 - h_1 = \int_{2}^{1} C_p(T) dT \qquad [kj/kg]
$$

**Ecuación 1.2.** Cambio de entalpia para un gas ideal

#### <span id="page-14-1"></span>Donde:

- ∆: Variación de entalpía.
- $h_1$ : Entalpía en un estado inicial.
- $h_2$ : Entalpía en un estado final.
- $Cp$ : Calor especifico.
- : Temperatura.
- <span id="page-14-0"></span> $dt$ : Diferencial de temperatura.

#### **Entropía**

Identificar si un proceso es irreversible o reversible se lo realiza a través de la segunda ley de la termodinámica **[Ecuación 1.3.](#page-14-2)**, a pesar de que los procesos reversibles no existan, sirven como un modelo de referencia para determinar la eficiencia de un sistema térmico. La entropía es una propiedad, por ello va a depender de dos estados como mínimo para definirla, sin embargo, la generación de entropía no es una propiedad, depende más bien del proceso o equipo al que se asocia. Varios son los procesos que generan una irreversibilidad como: fricción mecánica, fricción en el fluido, expansión o contracción violenta y mezcla de fluidos. (Penoncello, 2019)

$$
\sum S_{in} - \sum S_{out} + \dot{S}_{gen} = \frac{dS_{sys}}{dt}
$$

#### **Ecuación 1.3.** Segunda ley de la termodinámica

#### <span id="page-14-2"></span>Donde:

 $\dot{S_{in}}$ : Entropía de entrada  $\dot{S}_{out}$ : Entropía de salida.  $\dot{S}_{gen}$ : Entropía generada.  $dS_{\text{sys}}$ : Variación de entropía del sistema.

dt: Diferencial de tiempo.

<span id="page-15-0"></span>La entropía puede entrar y salir de un sistema por procesos donde intervienen calor o por flujo de masa, este trabajo toma en cuenta solo la entropía por flujo de masa.

#### **Exergía**

Se define como el trabajo teórico máximo que puede ser desarrollado por un sistema al relacionarse y alcanzar el equilibrio con el ambiente de manera térmica y mecánica. Al igual que la energía se encuentra presente en todas las sustancias, sin embargo, la exergía puede ser destruida debido a las irreversibilidades de un proceso. La mayoría de los ciclos de potencia utilizan como fuente de alimentación directa o indirecta combustibles fósiles, la destrucción de exergía se evidencia como el gasto de estos recursos (Penoncello, 2019). El balance de exergía **[Ecuación 1.4.](#page-15-2)** se aplica para localizar los equipos y puntos donde se producen las pérdidas de energía, de esta manera se puede realizar un diseño que permita hace un uso eficiente de los combustibles.

$$
\psi = (h - h_o) - T_o(s - s_o)
$$

#### **Ecuación 1.4.** Balance de exergía

#### <span id="page-15-2"></span>Donde:

- ψ: Exergía en un estado determinado.
- h: Entalpia en un estado determinado.
- $h<sub>o</sub>$ : Entalpia evaluada a la temperatura ambiente.
- T<sub>o</sub>: Temperatura ambiente.
- : Entropía en un estado determinado.
- <span id="page-15-1"></span> $s<sub>o</sub>$ : Entropía evaluada a la temperatura ambiente.

#### **Diagrama interactivo con programación**

El módulo diseñado no solo muestra un esquema del ciclo Brayton con regeneración, en la práctica es necesario el desarrollo de un software que permita al usuario sentirse cómodo con los datos obtenidos, por lo general se muestran ciertas limitaciones y no se puede trabajar con los valores entregados o sus resultados son muy generales. Este programa facilita y agiliza al operario determinar si los valores que se obtiene en el transcurso del ciclo son como se los

esperaba o cercanos, evita el proceso de utilizar tablas y realizar cálculos que toma tiempo, evitando errores en cálculos debido a procesos de interpolación. Es importante realizar un proceso de comprobación para hacer uso del software desarrollado, caso contrario este no tendrá valides alguna. (Castillo & Vinueza, 2016)

De acuerdo con (Castillo & Vinueza, 2016) se debe realizar la interfaz lo más amigable posible, colocar varias pantallas o frames por operación que permiten identificar el proceso que se está desarrollando y no confundir al usuario con mucha información desordenada sobre una sola pantalla.

#### <span id="page-16-0"></span>**Python**

Es un lenguaje que se ha vuelto popular en los últimos cinco años, debido a su versatilidad es usado en los campos de machine learning, inteligencia artificial, robótica y data science, los cuales son de gran uso en las tecnologías modernas. Algunos de los softwares comerciales conocidos como Java, C++, Perl entre otros se están quedando obsoletos en cuanto a sus capacidades. (Shovic, 2021) Python es un lenguaje de alto nivel, es decir fácil de aprender y toma poco tiempo el desarrollar un código, se caracteriza por ser portable, por ello se puede correr en diferentes computadores con muy pocas modificaciones. Al ser un lenguaje de libre acceso se tiene mucha información disponible en la web para utilizar, la cual ha sido desarrollada por otros usuarios y empaquetadas en librerías. (Downey, 2012) Estas librerías acortan el tiempo de programación, para ello se debe seleccionar las adecuadas para la aplicación que se desea desarrollar.

# <span id="page-17-0"></span>**2 METODOLOGÍA**

El presente trabajo se desarrolla conforme la **[Figura 2.1.](#page-18-1)**, la cual da una visión global de los temas tratados para llevar a cabo el cumplimiento de los objetivos. Se inicia con la recopilación bibliográfica en cuanto al funcionamiento del ciclo Brayton con regeneración y el software Python. Con ello se busca obtener los parámetros necesarios como las leyes y simplificaciones termodinámicas que deben aplicarse al análisis del ciclo, las cuales permitan resolverlo por el método exacto y el método aproximado.

Se realiza una investigación del funcionamiento sobre el software Python y las principales librerías que deberá importarse para la realización de este módulo, una vez obtenida la solución manual del problema tipo, se procede a programar el script para resolver la parte numérica, diagramas propuestos e interfaz gráfica. La parte del problema termodinámico se apoya en la librería CoolProp, los diagramas de energía, entropía, exergía y temperatura-entropía del ciclo se los realiza con la librería Matplotlib, finalmente la interfaz gráfica con la librería Tkinter.

La propuesta de generar un nuevo concepto de representación adecuada para los diagramas (energía, entropía y exergía) ha sido desarrollada en cada reunión con el director de tesis, la cual ha ido evolucionando y será expuesta más adelante como fue el proceso hasta la propuesta final.

Las comprobaciones de los datos obtenidos del software se basan en ejemplos resueltos de la bibliografía propuesta, cálculos manuales por parte del director de tesis y con el software TermoGraf. Verificada la información se realiza el ejecutable del programa y el diseño del "Manual de usuario", el cual posee la información necesaria para el entendimiento y funcionamiento del programa.

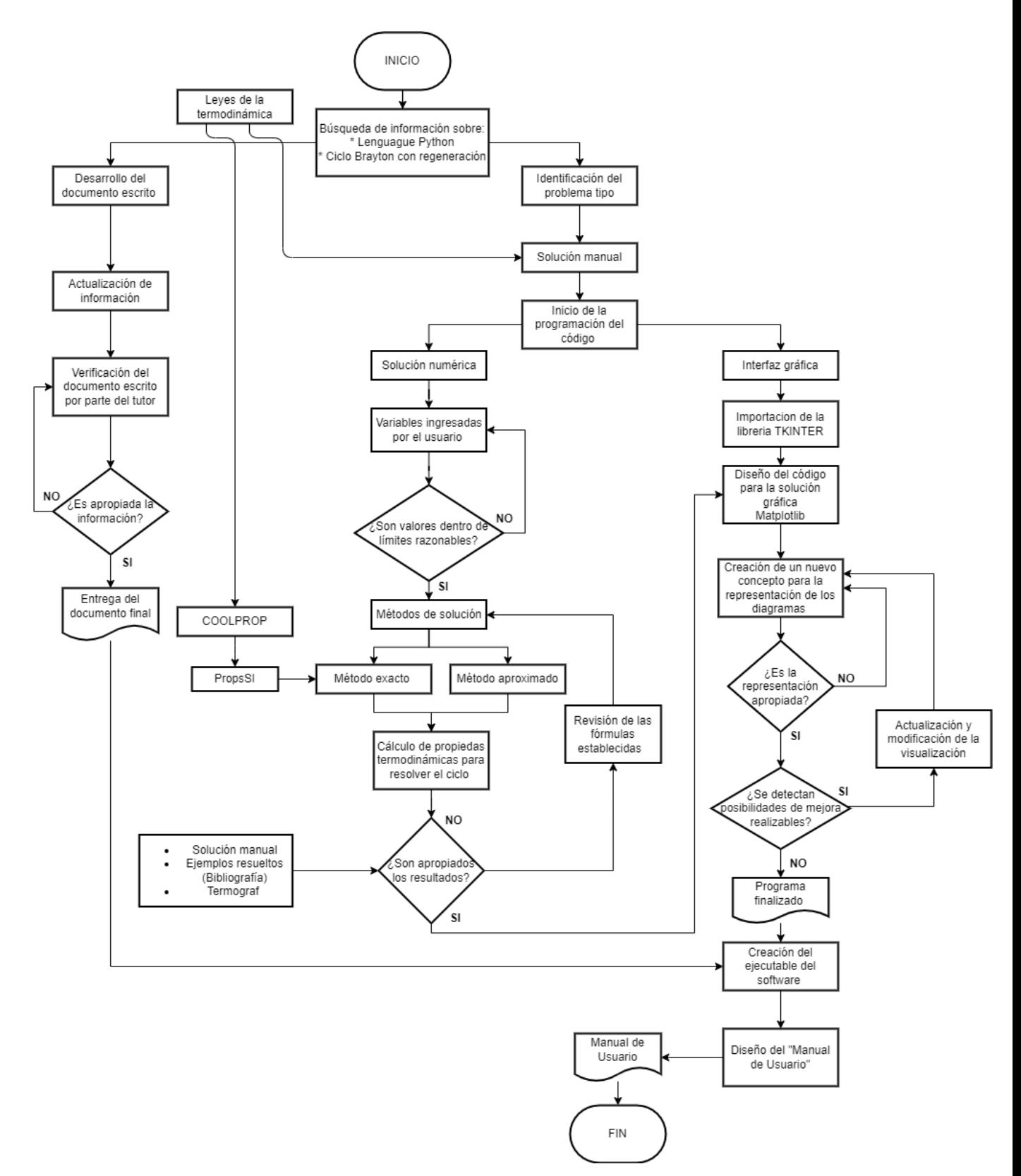

**Figura 2.1.** Diagrama de flujo sobre la metodología usada

## <span id="page-18-1"></span><span id="page-18-0"></span>**2.1 Investigación de información**

Consiste en discernir y entender el funcionamiento del ciclo Brayton con regeneración, así como del software Python, de manera concisa esto ha sido expuesto en la sección del marco teórico. De esta fase se obtiene los parámetros para realizar la solución del ciclo, aplicar las

simplificaciones de cálculo cuando se tiene como sustancia de trabajo, aire gas ideal y las librerías que deben utilizarse para el desarrollo del componente.

#### **Métodos de solución**

<span id="page-19-0"></span>El programa propuesto presenta dos métodos de solución, el método exacto y el método aproximado en función de las suposiciones que se aplica a la termodinámica clásica. Primero se ha determinado un problema tipo en el cual estará basado este trabajo.

#### **Método exacto**

<span id="page-19-1"></span>Cada elemento del ciclo es estudiado como un volumen de control en estado estable, con un comportamiento determinado respectivo, los cuales cambian las propiedades de la sustancia (aire gas ideal). Las ecuaciones utilizadas para determinar: trabajo, calores añadidosrechazados, eficiencias y los respectivos diagramas de energía, entropía y exergía, están en función de los datos experimentales **[Ecuación 1.2](#page-14-1)** contenidos en tablas, para el cálculo manual se utiliza Cengel y para el calculo interno del software CoolProp.

#### **Método aproximado**

<span id="page-19-2"></span>Es un método de aplicación rápida cuando no se dispone de las tablas termodinámicas (Cengel, 2015), sin embargo, introduce un margen de error grande si las temperaturas del ciclo están sobre los 1000 [K]. En el software se limita solo a la obtención del diagrama de energía por el método aproximado, a través de la **[Ecuación 2.1](#page-19-4)**. A este método también se lo conoce como el de calores específicos constantes.

$$
h_2 - h_1 = Cp * (T_2 - T_1)
$$

**Ecuación 2.1.** Cambio de entalpia por el método aproximado

<span id="page-19-4"></span>Donde:

 $T_1$ : Temperatura en un estado inicial.

 $T_2$ : Temperatura en un estado final.

 $h_1$ : Entalpía en un estado inicial.

 $h_2$ : Entalpía en un estado final.

 $Cp$ : Calor especifico.

#### <span id="page-19-3"></span>**2.2 Programación del componente**

Para facilitar la escritura del código se utiliza un editor de código fuente que es Visual Studio Code (Microsoft, 2023), esta herramienta brinda grandes ventajas al editor, ya que sugiere cambios cuando se producen errores, posee una función para autocompletar (IntelliSense), editar el fondo y sentirse cómodo con un ambiente adecuado, colores para diferenciar entre variables utilizadas, entre otros. La versión de Python utilizada para el desarrollo de este componente es 3.10. En la **[Figura 2.2.](#page-20-3)** se muestra un ejemplo del entorno virtual de Visual Studio

### Code.

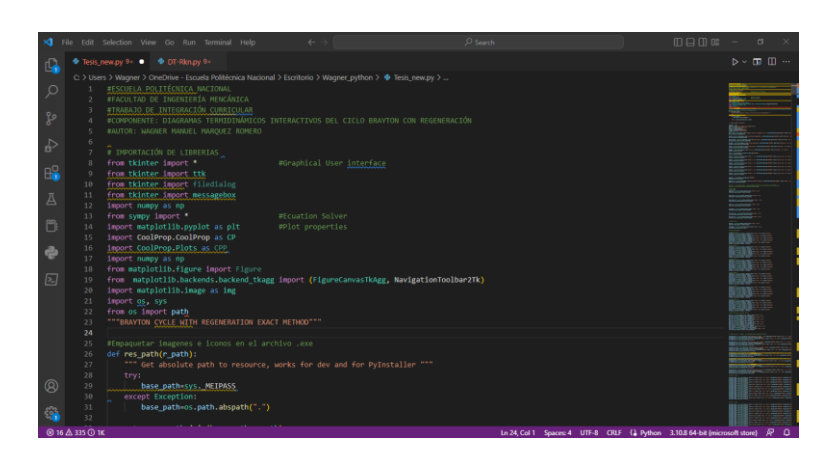

**Figura 2.2.** Entorno virtual de Visual Studio Code

<span id="page-20-3"></span>En la **[Tabla 2.1.](#page-20-2)** se muestran las librerías necesarias para el desarrollo del programa, para poder utilizarlas estas son descargadas en un entorno virtual a través de la herramienta PyPi con su comando "pip install" seguido del nombre de la librería. Estas deben escribirse primero en el código, como se muestra en la **[Figura 2.2.](#page-20-3)**, para cargar las bases de datos, sin embargo, si las librerías son internas no deben llamarse y deben ser utilizadas de manera directa dado que se agregaron al momento de la instalación.

<span id="page-20-2"></span>

| Librería       | <b>Aplicación</b>                                                                                                    |  |
|----------------|----------------------------------------------------------------------------------------------------|--|
| <b>Tkinter</b> | Creación de la interfaz gráfica de usuario mediante<br>el empleo de widgets con un estilo clásico.                                              |  |
| Sympy          | Resolver ecuaciones y establecer variables.                                                                                                    |  |
| Numpy          | Procesamiento de matrices y arreglos de datos.                                                                                                  |  |
| Matplotlib     | Creación y personalización de gráficos.                                                                                                    |  |
| CoolProp       | Resolver problemas termodinámicos a través de<br>sus funciones y las propiedades de las distintas<br>sustancias contenidas en su base de datos. |  |
| <b>OS</b>      | Empaquetamiento de información a través de<br>funciones.                                                                                        |  |

**Tabla 2.1.** Librerías Utilizadas en el programa

Una vez instaladas las librerías a utilizarse y entender el funcionamiento de estas, se procede con el desarrollo del código, el cual inicia con el diseño de la interfaz gráfica, solución del problema tipo, notificación de errores y finalmente los diagramas propuestos.

# <span id="page-20-1"></span><span id="page-20-0"></span>**2.3 Solución del problema tipo con Python**

## **Variables ingresadas por el usuario**

A partir de la bibliografía consultada, se define un problema tipo característico del ciclo Brayton

con regeneración, donde se limita las variables que debe ingresar el usuario en el sistema internacional las cuales son expuestas en la **[Figura 2.3.](#page-21-1)**. Es necesario que el usuario ingrese estos valores para iniciar el proceso de solución, si no se ingresa ningún valor, el programa mostrara una alerta de información **[Figura 2.4.](#page-21-2)** que pide ingresar los valores para entregar una respuesta. Además, se ha restringido el valor que debe tener cada variable de acuerdo con el equipo que está asociado o si el usuario debe hacer algún cambio en la relación de presión para que el ciclo sea congruente.

Los valores de temperatura ambiente y presión atmosférica son intrínsecos para el cálculo de la exergía **[Ecuación 1.4](#page-15-2)**.

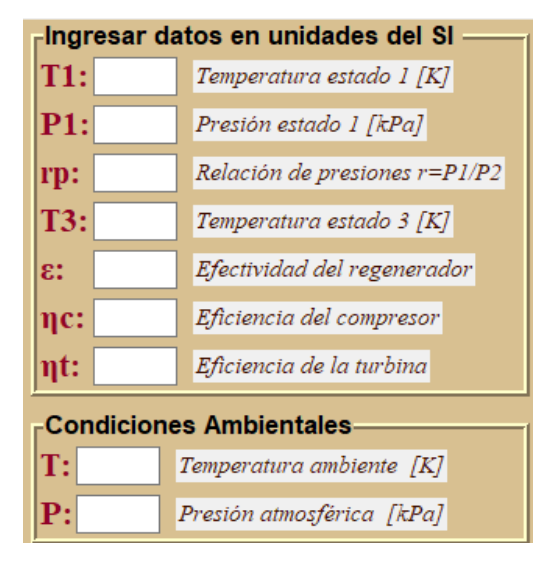

**Figura 2.3.** Variables ingresadas por el usuario

<span id="page-21-1"></span>Las alertes son mensajes emergentes que aparecerán cuando el usuario cometa un error al ingresar las variables o no las ingrese.

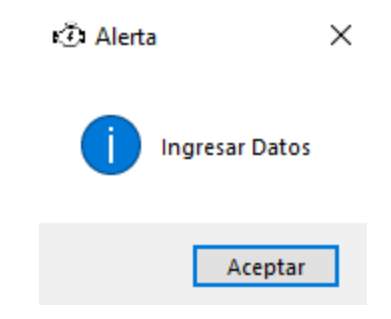

**Figura 2.4.** Alerta para ingreso de variables

## <span id="page-21-2"></span>**Cálculo de propiedades termodinámicas**

<span id="page-21-0"></span>Para resolver el ciclo termodinámico se utiliza la herramienta CoolProp, a través de la función denominada PropsSI, la cual devuelve las propiedades termodinámicas deseadas en unidades del sistema internacional. Esta admite seis parámetros, como se muestra en la **[Tabla 2.2.](#page-22-0)** El procedimiento descrito solo se usa para el cálculo del método exacto, en la **[Figura 2.5.](#page-22-1)** se observa la aplicación dentro del código, donde se busca la entalpia y entropía para el estado uno. También se tiene el uso del método get(), el cual permite obtener la información que ingresa el usuario en un widget de entrada.

<span id="page-22-0"></span>

| Parámetros de la función PropsSI                                |                                                                        |  |  |
|-----------------------------------------------------------------|------------------------------------------------------------------------|--|--|
| PropsSI(salida, entrada 1, valor 1, entrada 2, valor 2, fluido) |                                                                        |  |  |
| salida                                                          | Se ingresa el símbolo o carácter de la<br>propiedad deseada.           |  |  |
| entrada 1, entrada 2                                            | Se ingresan los símbolos o caracteres de las<br>propiedades conocidas. |  |  |
| valor 1, valor 2                                                | Se ingresan números reales para las<br>propiedades conocidas.          |  |  |
| fluido                                                          | Se ingresa el símbolo o carácter del fluido<br>de trabajo.             |  |  |

**Tabla 2.2.** Funcionamiento de la función PropsSI

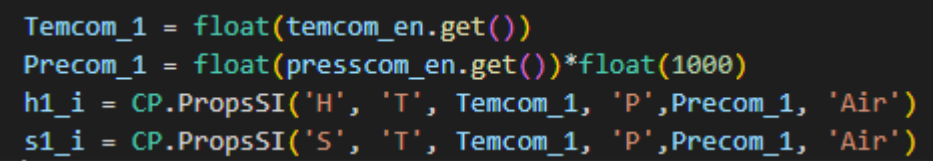

**Figura 2.5.** Ejemplo de uso función PropsSI para obtener propiedades del estado 1

<span id="page-22-1"></span>En el método aproximado no se utiliza la librería de CoolProp, se soluciona a través de relaciones isentrópicas, el valor del Cp - k y la **[Ecuación 2.1](#page-19-4)**. En la **[Figura 2.6.](#page-22-2)** se presenta un ejemplo de cálculo de temperatura para el estado 2 en Python mientras que en la **[Figura 2.7.](#page-23-3)** se observa la obtención del trabajo de entrada y el trabajo de salida conforme la ecuación anteriormente mencionada.

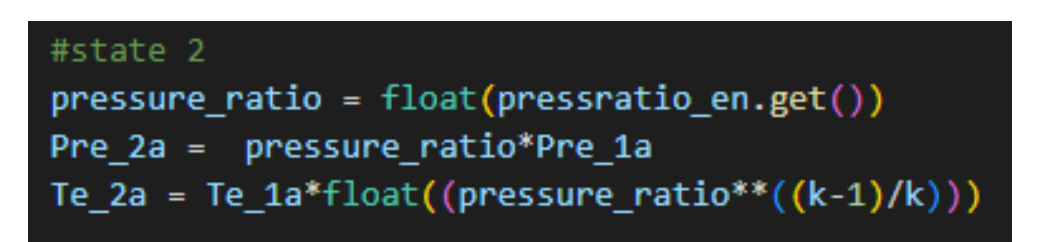

**Figura 2.6.** Cálculo de temperatura por el método aproximado

<span id="page-22-2"></span>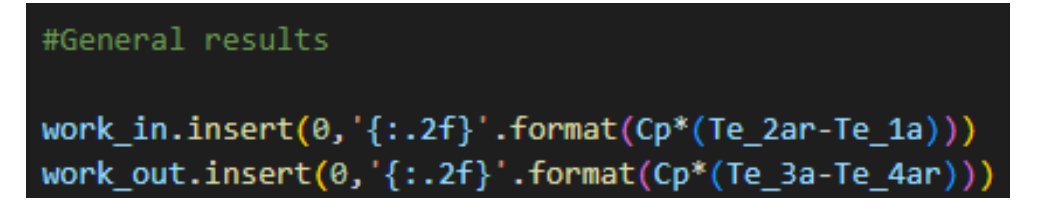

<span id="page-23-3"></span>**Figura 2.7.** Obtención del trabajo de entrada y trabajo de salida por el método aproximado

# <span id="page-23-0"></span>**2.4 Verificación de los resultados**

Este proceso es necesario para brindar mayor confianza y certeza de los datos obtenidos del software, se lo realiza a través de una solución manual por parte del director de tesis (página [46\)](#page-55-0), comparación con ejemplos resueltos de la bibliografía propuesta y a través del software TermoGraf **[Figura 2.8.](#page-25-1)**. El botón de ejemplo que utiliza el programa está en función de los datos del ejemplo 9.7 del libro de Shapiro (Shapiro, 2018) con determinados cambios, los cuales son expuestos en la **[Tabla 2.3.](#page-23-1)**

<span id="page-23-1"></span>

| Datos del botón de ejemplo |                                                 |       |               |
|----------------------------|-------------------------------------------------|-------|---------------|
| Símbolo                    | Descripción                                     | Valor | <b>Unidad</b> |
| T1                         | Temperatura de ingreso al compresor<br>Estado 1 | 300   | [K]           |
| P <sub>1</sub>             | Presión de ingreso al compresor<br>Estado 1     | 100   | [kPa]         |
| rp                         | Relación de presiones                           | 10    |               |
| T <sub>3</sub>             | Temperatura de ingreso a la turbina<br>Estado 3 | 1400  | [K]           |
| ε                          | Efectividad del regenerador                     | 0.8   |               |
| $\eta$ c                   | Eficiencia del compresor                        | 0.9   |               |
| $\eta t$                   | Eficiencia de la turbina                        | 0.9   |               |
|                            | Temperatura ambiente                            | 293   | [k]           |
| P                          | Presión atmosférica                             | 72    | [kPa]         |

**Tabla 2.3.** Datos utilizados en el botón ejemplo

Se compara los datos obtenidos y se realiza un análisis de error, los cuales se presentan en la **[Tabla 2.4.](#page-23-2)** entre el software TermoGraf, el cálculo manual y los resultados que da el programa desarrollado.

**Tabla 2.4.** Verificación de resultados por el método exacto

<span id="page-23-2"></span>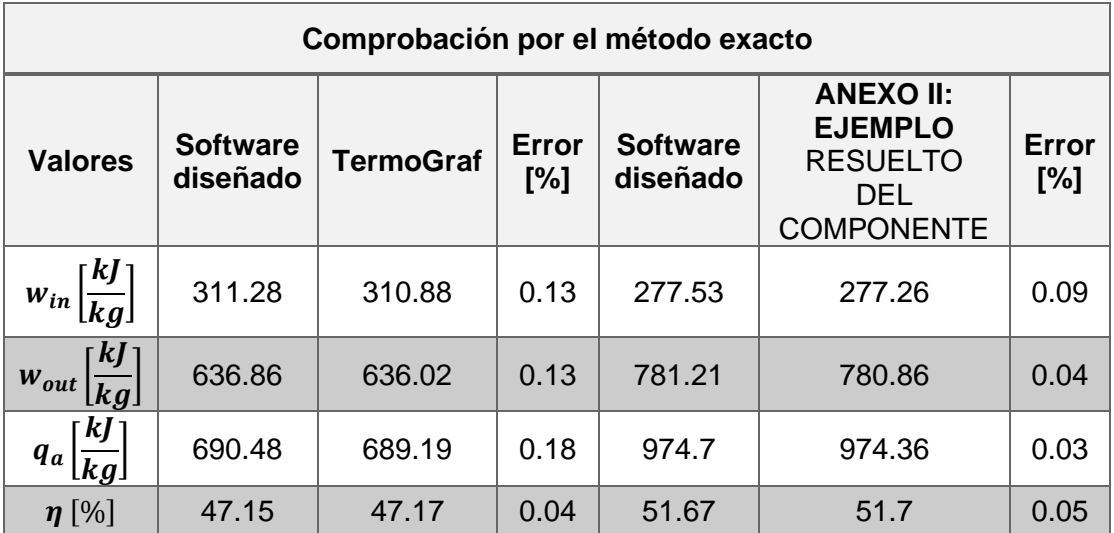

Se presentaron dos comparaciones dado que los valores de entrada en los dos casos son diferentes **[Tabla 2.3.](#page-23-1)** para el uso del TermoGraf y **[Tabla 5.1.](#page-55-1)** para el ejemplo resuelto de manera manual. De la **[Tabla 2.4.](#page-23-2)** se evidencia que los valores obtenidos de ciertos resultados generales del ciclo son adecuados, puesto que el error que presentan es inferior al 1%, donde el valor más alto y bajo del error presenta el calor añadido en función de los datos utilizados, sin embargo, este error puede disminuir si se evitara las aproximaciones.

<span id="page-24-0"></span>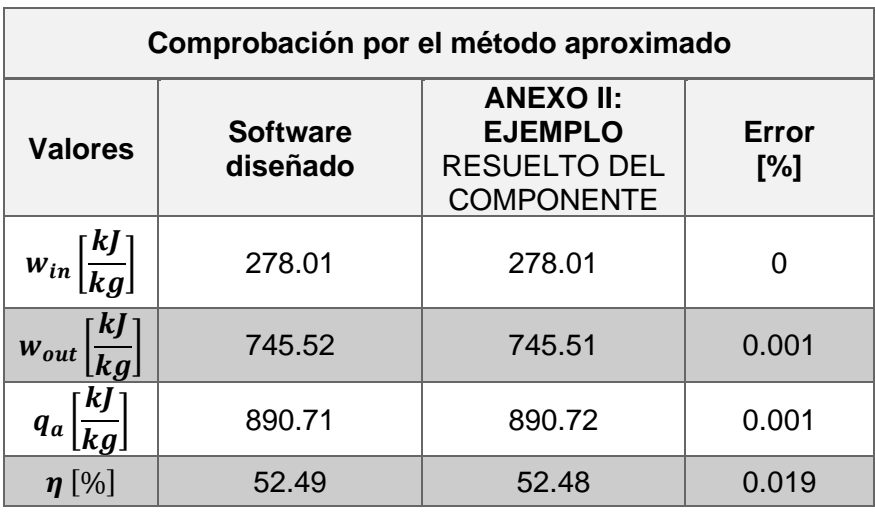

**Tabla 2.5.** Verificación de resultados por el método aproximado

En la **[Tabla 2.5.](#page-24-0)** se observa que los valores de error son inferiores al 0.1% de ello se deduce que los valores de los resultados que entrega el software desarrollado son apropiados. Donde el valor más bajo está en el trabajo de entrada y el valor más alto en la eficiencia térmica del ciclo, esto se debe a la acumulación de errores al no utilizarse las cifras significativas adecuadas.

El problema termodinámico resuelto en el software TermoGraf se aprecia en la **[Figura 2.8.](#page-25-1)**, donde se tiene un diagrama del ciclo y las propiedades calculadas en la tabla.

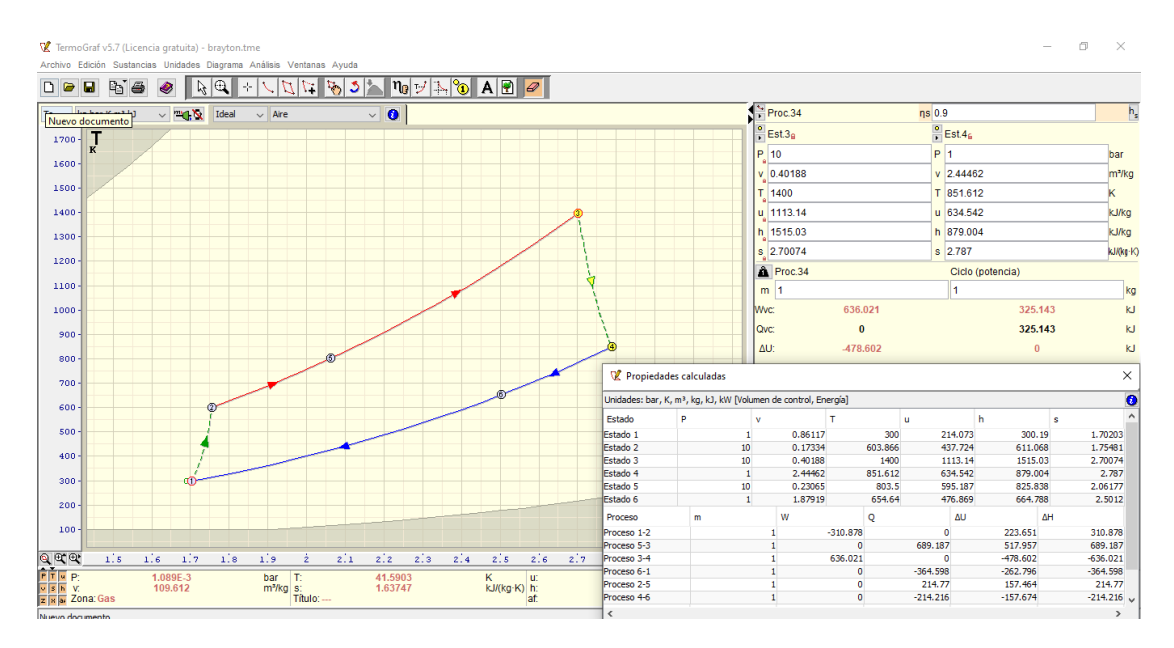

**Figura 2.8.** Problema resuelto con el software TermoGraf

## <span id="page-25-1"></span><span id="page-25-0"></span>**2.5 Diseño de la interfaz gráfica de usuario con Tkinter**

Previo al inicio de la programación de la interfaz gráfica, primero se plantea un esquema de cómo será utilizado el espacio de la pantalla para que el usuario pueda ingresar los datos, leer la información de los resultados e interpretar los diagramas de energía, entropía y exergía. Esta interfaz ha sido expuesta a varias actualizaciones conforme se tenía las reuniones con el tutor, en la **[Figura 2.9.](#page-25-2)** se muestra una primera propuesta y en la **[Figura 2.10.](#page-26-0)** la propuesta final.

Hay varias librerías que permiten realizar la interfaz gráfica como: Pyside, WxPython, PyQt entre otras, cada una posee mejoras sobre las otras, sin embargo, se decide usar Tkinter porque se puede usar tanto en Windows, macOs u otro sistema operativo, además que su uso es sencillo y fácil de aprender.

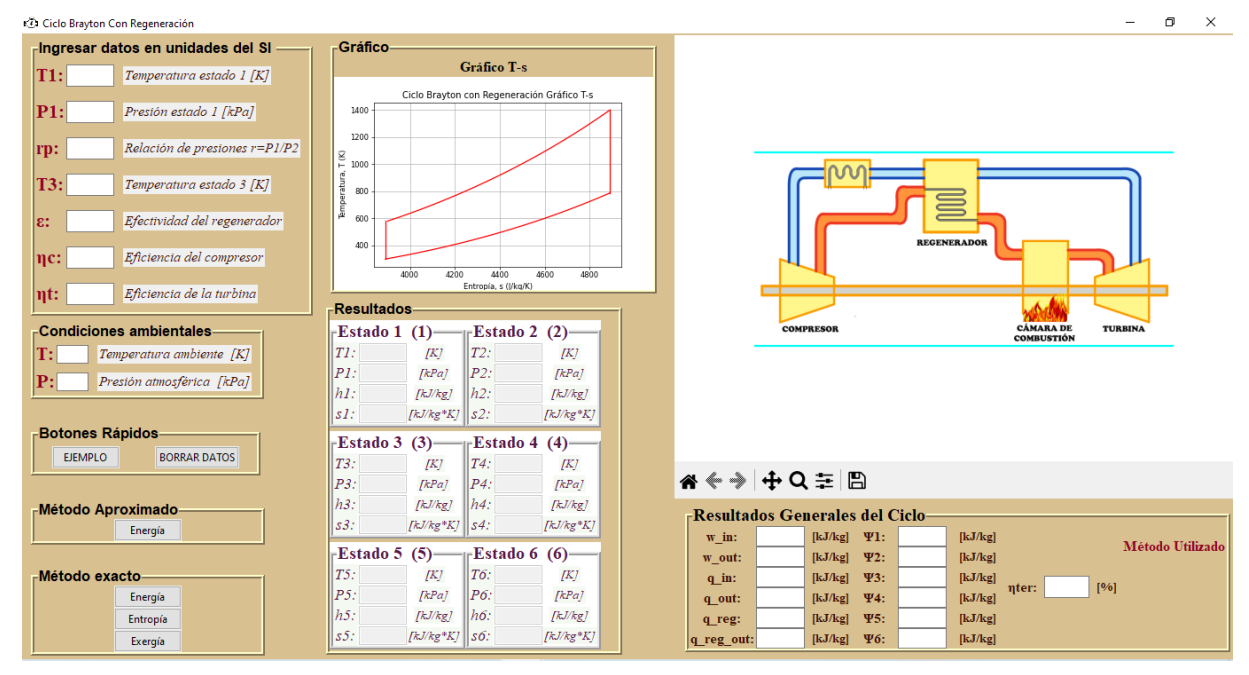

<span id="page-25-2"></span>**Figura 2.9.** Propuesta inicial de la interfaz gráfica

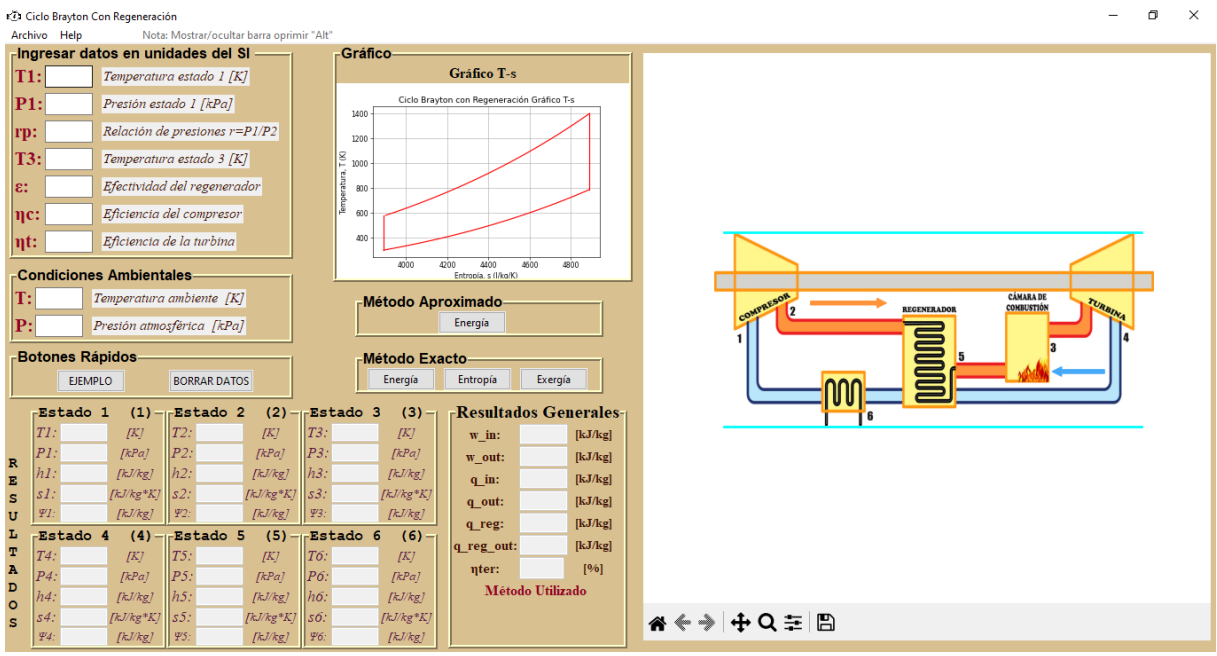

**Figura 2.10.** Propuesta final de la interfaz gráfica

<span id="page-26-0"></span>Para iniciar la creación de la interfaz gráfica se debe importar toda la librería a través del comando "from tkinter import \*", esta librería posee varios widgets que van a colocarse en la pantalla para ayudar a dar el entorno adecuado. Se crea una ventana principal la cual va a contener toda la información, a esta ventana se le puede dar título, colocar un icono y tamaño como se observa en la **[Figura 2.11.](#page-26-1)**, seguido de ella se crean los labelframes y frames que son contenedores de widgets.

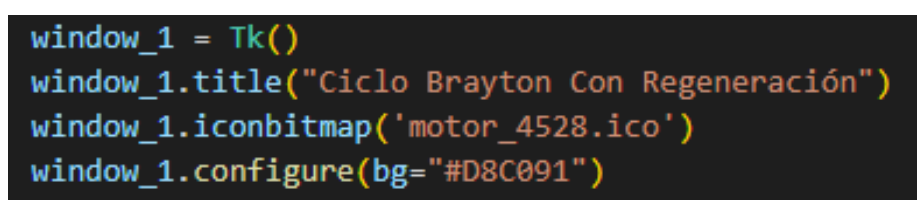

## **Figura 2.11.** Creación de la ventana principal y sus configuraciones

<span id="page-26-1"></span>En el programa desarrollado se utiliza 14 labelframes y 1 frame, ya que estos permiten organizar de mejor manera la información, la diferencia entre estos es que el primero permite denominar una ventana, mientras que el segundo solo crea el espacio. Los widgets que se utiliza como entry, labels y botones se pueden colocar dentro de una ventana a través del método grid o place. En la **[Figura 2.12.](#page-27-0)** se evidencia el uso de los dos métodos anteriormente expuestos, el primero utiliza un sistema de filas y columnas tipo Excel y el segundo se basa en coordenadas geométricas.

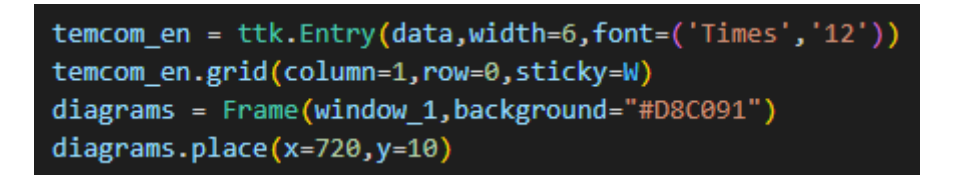

<span id="page-27-0"></span>**Figura 2.12.** Formas de organizar la información dentro de una ventana o frame Los botones **[Figura 2.13.](#page-27-1)** son los que permiten llevan a cabo las operaciones una vez que el usuario los presione, en este caso las funciones que realizan son los cálculos tanto por el método aproximado y el método exacto, a su vez estos llevan inmersos los comandos necesarios para realizar la representación de los diagramas propuestos y el diagrama T-s del ciclo termodinámico.

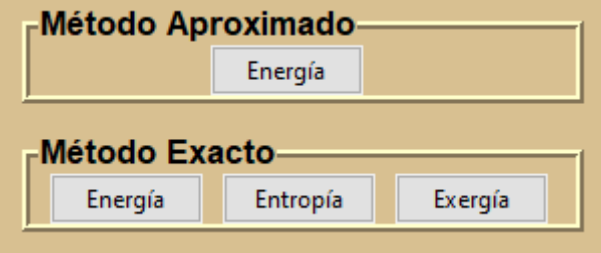

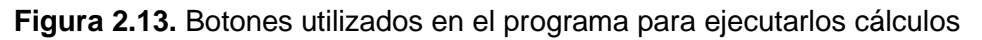

<span id="page-27-1"></span>Los comandos deben ser programados previo a la creación del botón como se muestra en **[Figura 2.14.](#page-27-2)**, se debe tomar en cuenta que se está trabajando con referencias, es decir, para que se ejecute la información primero se debe llenar los datos de entrada, por ello se colocó alertas **[Figura 2.4.](#page-21-2)** para advertir al usuario en caso de que presione el botón y no se muestre información o una solución.

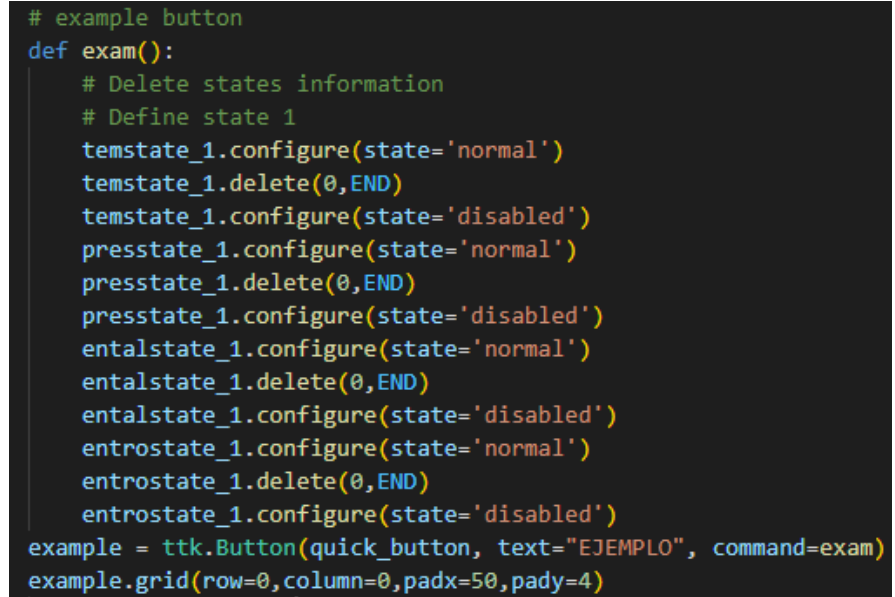

<span id="page-27-2"></span>**Figura 2.14.** Ejemplo para la programación de un botón en Tkinter

En la **[Figura 2.15.](#page-28-1)** se presenta una captura de pantalla del programa cuando se presiona el botón energía del método aproximado. En los resultados por este botón no se evidencia valores para la entropía ni la exergía puesto que su aproximación se aleja de los valores reales.

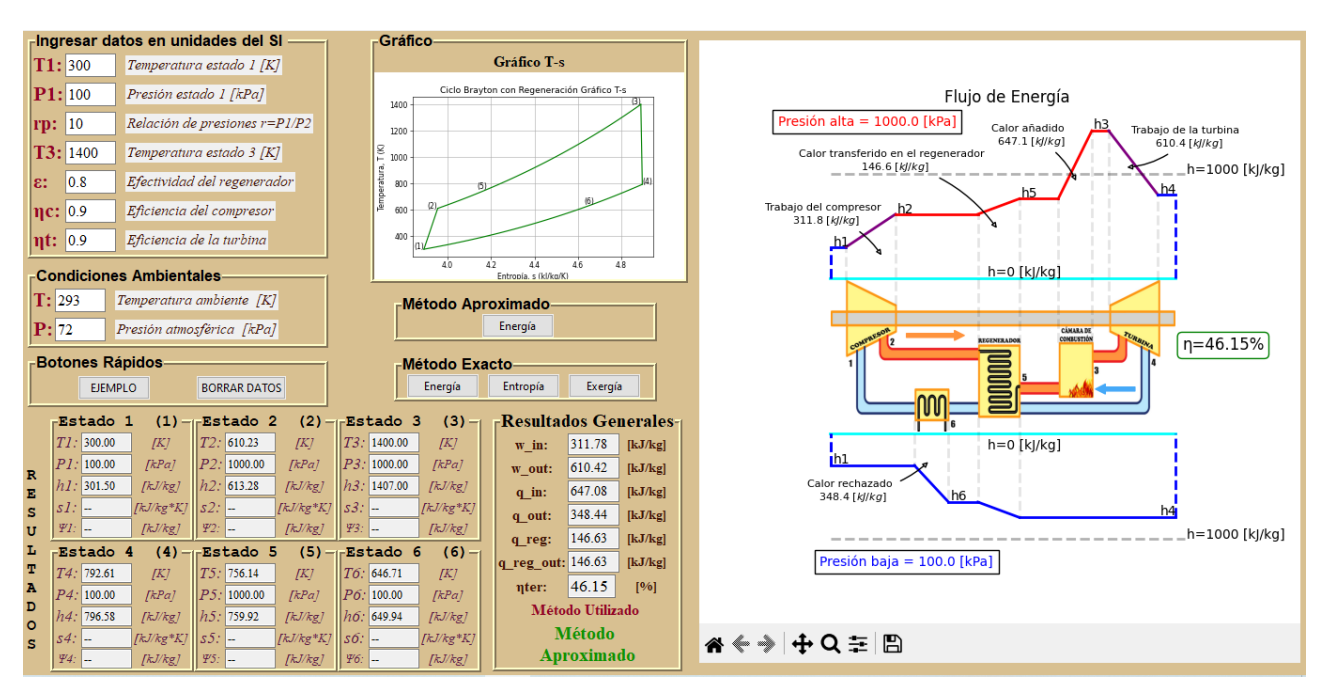

**Figura 2.15.** Captura de pantalla del programa al presionar el botón

# <span id="page-28-1"></span><span id="page-28-0"></span>**2.6 Solución grafica con Matplotlib**

Se utiliza la biblioteca de Matplotlib para la creación de los diagramas temperatura-entropia, energía, entropía y exergía. Previo a ello se ha definido un espacio para insertar el gráfico generado en 2D sobre la ventana Tkinter, para ello se utiliza la función "FigureCanvasTkAgg" en la cual se define el gráfico y la ventana donde se desea publicar. Como se exhibe en la **[Figura](#page-29-1)  [2.16.](#page-29-1)** La esquematización de los diagramas parte los cálculos realizados a través de PropsSI, donde los valores obtenidos de las propiedades del ciclo Brayton con regeneración ingresan como variables y se transforman en coordenadas.

```
a = plt.figure(1, figsize=(6,4), dpi=55)T = npu. linspace (580, 1400)
plt.plot((CP.PropsSI('S', 'T', T, 'P',1000000, 'Air')),T,'r',linewidth = 1.5)
T = npu. linspace(300,787)
plt.plot((CP.PropSSI('S', 'T', T, 'P',100000, 'Air')), I, 'r', linewidth = 1.5)plt.plot([3890,3890],[300,580],'r',linewidth=1.5)
plt.plot([4890,4890],[1400,787],'r',linewidth=1.5)
plt.xlabel('Entropía, s (J/kg/K)')
plt.ylabel('Temperatura, T (K)')
plt.grid('on')
plt.title('Ciclo Brayton con Regeneración Gráfico T-s')
canvas = FigureCanvasTkAgg(a,master=graphic)
canvas.draw()
canvas.get_tk_widget().grid(row=2,columnspan=2)
```
**Figura 2.16.** Montaje de la gráfica generada en Matplotlib sobre la GUI

<span id="page-29-1"></span>En el caso de los diagramas se debe primero importar la imagen base del ciclo **[Figura 1.1.](#page-12-0)** que relaciona cada componente y sobre la cual se grafican las líneas de variación de energía, entropía, exergía. Además, se debe usar el comando "clear()", el cual permite borrar el boceto anterior para utilizar el espacio donde se publicara el nuevo diagrama, como en la **[Figura 2.17.](#page-29-2)**

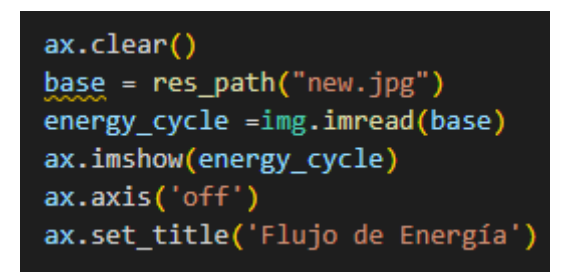

**Figura 2.17.** Importación de una imagen en Matplotlib

<span id="page-29-2"></span>Se incluye en los diagramas la herramienta "navigation toolbar", la cual permite al usuario interactuar con los diagramas propuestos, dentro de esquematización obtenida se puede hacer zoom, volver a la posición original, desplazarse dentro del diagrama y guardar la imagen.

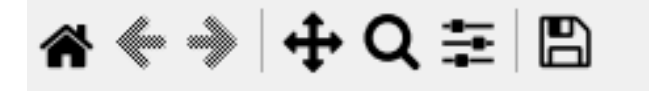

**Figura 2.18.** Herramienta navigation toolbar

# <span id="page-29-3"></span><span id="page-29-0"></span>**2.7 Nuevo concepto de representación**

Los trabajos anteriores ciclo Rankine (DT-Rkn) (Morillo, 2022), ciclo de refrigeración por compresión de vapor (DT-Ref) (Silva, 2022) sirven de referencia para el componente actual (DT-BrReg), ya que estos relacionan las variaciones de energía, entropía y exergía al componente por el cual circula el fluido. Las diferencias con la propuesta actual son: incorporación de una línea de referencia para cuantificar la dimensión de las propiedades, identificación de los procesos por estado y ya no se esquematizan las propiedades alrededor del ciclo. Esta propuesta actual ha ido innovándose conforme se desarrollaban las reuniones con el tutor de tesis, en la **[Figura 2.19.](#page-30-0)** se muestra una propuesta apropiada, sin embargo, se desarrollaron cambios los cuales se observan en la **[Figura 2.20.](#page-30-1)** y se conserva como propuesta final.

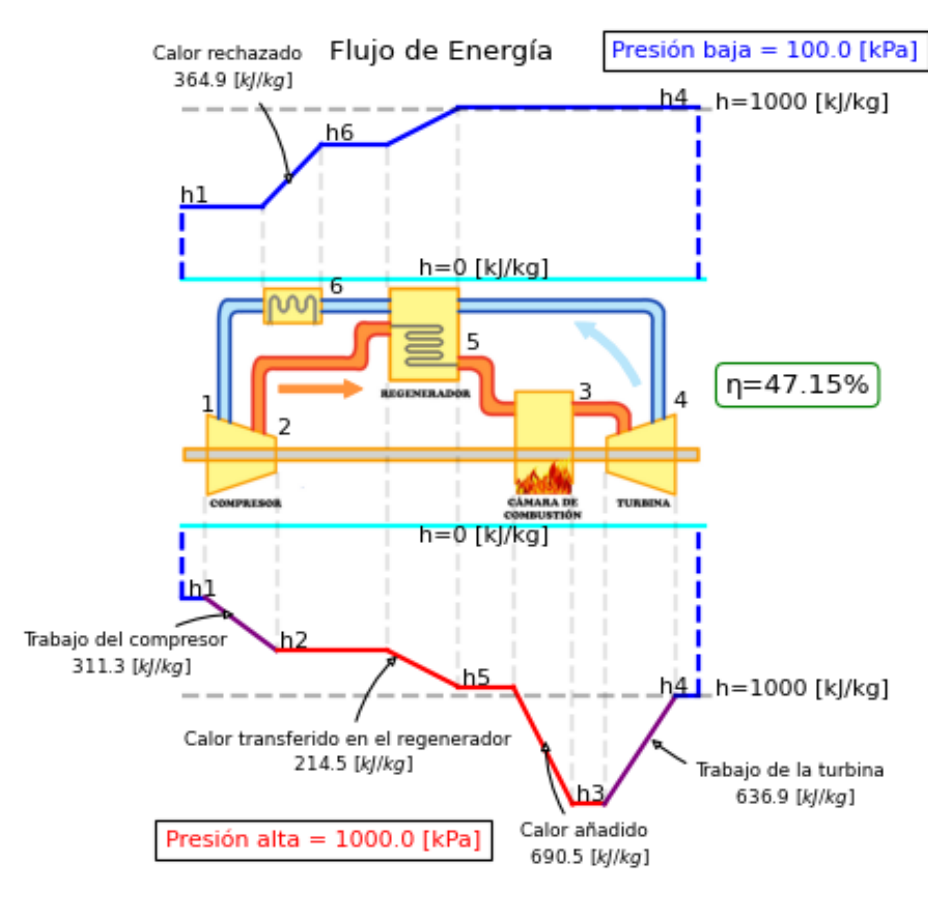

**Figura 2.19.** Propuesta de diagrama inicial

<span id="page-30-0"></span>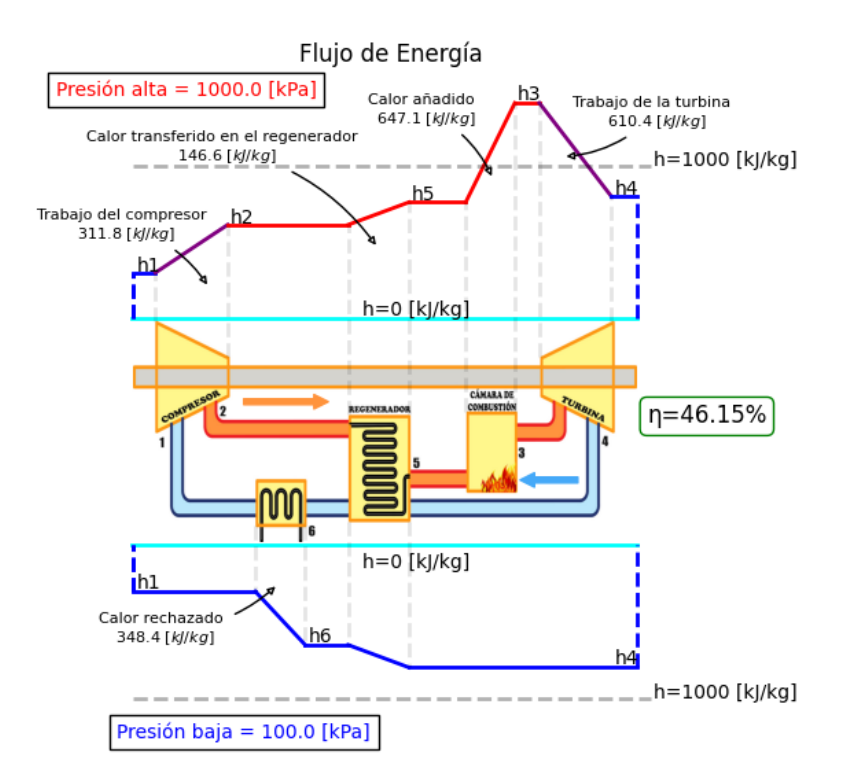

<span id="page-30-1"></span>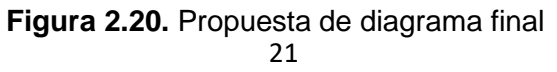

Lo que se busca en la propuesta final es darles un sentido horario a los diagramas obtenidos, para ello se reordena los equipos, sobre todo el regenerador y el intercambiador de calor, además se considera graficar las entradas de la cámara de combustión en distintos niveles, puesto que el aire entrante debe recorrer una serie de tuberías internas donde el quemador añade calor y se lo libera a una mayor entalpia.

Esta propuesta plantea dos niveles de referencia (líneas de color celeste), una en la parte superior del esquema del ciclo Brayton con regeneración, donde a partir de ella se grafican los valores de energía, entropía y exergía cuando el gas se encuentra a presión y temperatura alta, mientras que en la parte inferior cuando el gas circula por los equipos a temperatura y presión baja. También se ha colocado líneas entrecortadas verticales que definen los límites de actuación de cada equipo y líneas entrecortadas horizontales que permiten al usuario cuantificar los valores que tienen las propiedades en cada estado, más no de la variación que existe entre un estado y otro.

## <span id="page-31-0"></span>**2.8 Creación del archivo ejecutable**

Este proceso es necesario para que el programa desarrollado se pueda instalar y usar en otros equipos. Para generar un archivo ejecutable en Python, primero se debe empaquetar las imágenes, iconos o contenido multimedia en general dentro del código **[Figura 2.21.](#page-31-1)**, esto evita al usuario estar descargando las imágenes y colocándolas en la misma carpeta donde tiene el programa.

#Empaquetar imagenes e iconos en el archivo .exe def res path(r path): """ Get absolute path to resource, works for dev and for PyInstaller """ try: base\_path=sys. MEIPASS except Exception: base path=os.path.abspath(".") return os.path.join(base\_path,r\_path) """Create\_graphic\_interface"""  $window_1 = Tk()$ window\_1.title("Ciclo Brayton Con Regeneración") path = res\_path('new.ico') window\_1.iconbitmap(path)

**Figura 2.21.** Empaquetamiento de imágenes para creación del archivo ejecutable

<span id="page-31-1"></span>El proceso inicia abriendo la consola del computador (cmd), se procede a enrutar la carpeta que contiene el script y el contenido multimedia usado en el programa. Luego se instala y crea un entorno virtual, el cual debe activarse ingresando en los Scripts de este. Finalmente, debe instalar "pyinstaller" y "auto-py-to-exe" el cual permite pasar de un archivo .py a un .exe. cómo se observa en la **[Figura 2.22.](#page-32-3)**.

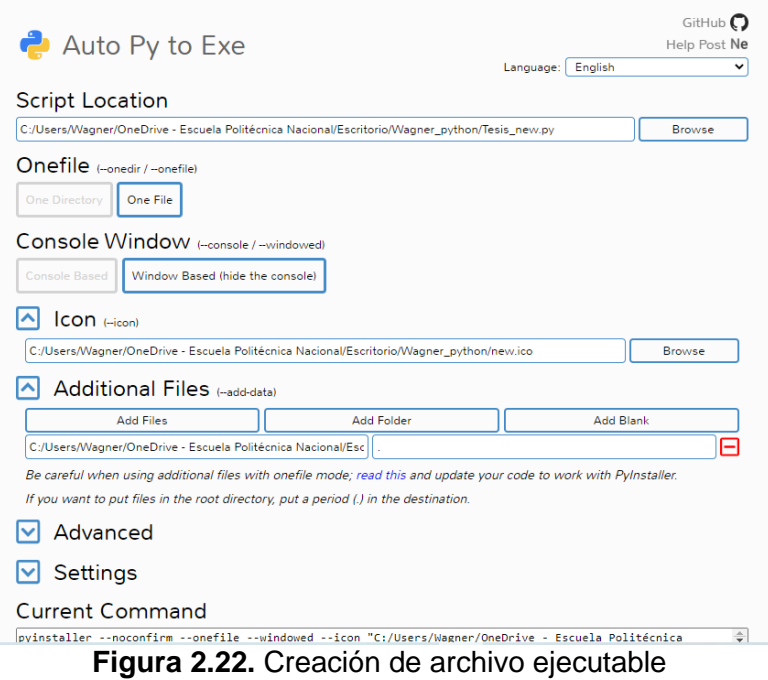

# <span id="page-32-3"></span><span id="page-32-0"></span>**3 RESULTADOS, CONCLUSIONES Y RECOMENDACIONES**

# <span id="page-32-1"></span>**3.1 Resultados**

Los diagramas obtenidos logran simplificar de manera conveniente la información sobre los resultados de cada estado y los resultados generales del ciclo. Al ser un diagrama interactivo, el usuario puede modificar las variables a su gusto, para apreciar los cambios que se producen en el ciclo termodinámico. En este capítulo se hace un análisis de sensibilidad que muestra si se produce o no cambios evidentes al modificar ciertas variables, y se complementa el análisis de error de la sección previa (página [14\)](#page-23-0), abarcando la energía, entropía y la exergía, esto para el método exacto. En el método aproximado no se determina los parámetros de entropía y exergía, puesto que su aproximación introduce un margen de error mayor.

## **Análisis de error de resultados**

<span id="page-32-2"></span>La **[Tabla 3.1.](#page-33-0)** muestra el análisis de error entre los datos obtenidos del software desarrollado y el uso del software TermoGraf, no se utiliza el ejemplo de la bibliografía ya que el software TermoGraf tiene los mismos valores que las tablas de Cengel (Cengel, 2015), los datos para realizar la comparación están en función de la **[Tabla 2.3.](#page-23-1)**.

<span id="page-33-0"></span>

| Comprobación de resultados método exacto. |                                                                                                 |                                                   |                                       |                     |
|-------------------------------------------|-------------------------------------------------------------------------------------------------|---------------------------------------------------|---------------------------------------|---------------------|
| Ley de la<br>termodinámica                | <b>Propiedad</b>                                                                                | <b>Resultados del</b><br>programa<br>desarrollado | <b>Resultados</b><br><b>TermoGraf</b> | <b>Error</b><br>[%] |
|                                           | $w_{in}\left[\frac{k}{kg}\right]$                                                               | 311.28                                            | 310.88                                | 0.13                |
|                                           | $W_{out}$                                                                                       | 636.86                                            | 636.02                                | 0.13                |
| Energía                                   | $q_{in}$                                                                                        | 690.48                                            | 689.19                                | 0.18                |
|                                           | $q_{out}$                                                                                       | 364.90                                            | 364.60                                | 0.08                |
|                                           | $\eta_{ter}$ [%]                                                                                | 47.15                                             | 47.17                                 | 0.04                |
|                                           | $s_2 - s_1 \left[ \frac{kJ}{kg * K} \right]$                                                    | 0.05                                              | 0.05                                  | 0                   |
|                                           |                                                                                                 | 0.31                                              | 0.31                                  | 0                   |
| Entropía                                  | $\frac{s_5 - s_2}{s_3 - s_5} \frac{\left[\frac{kJ}{kg*K}\right]}{\left[\frac{kJ}{kg*K}\right]}$ | 0.64                                              | 0.64                                  | $\mathsf 0$         |
|                                           | $s_4 - s_3 \left[\frac{kJ}{kg * K}\right]$                                                      | 0.09                                              | 0.09                                  | $\mathbf 0$         |
|                                           | $s_6 - s_1 \left[ \frac{kJ}{kg*K} \right]$                                                      | 0.80                                              | 0.80                                  | 0                   |
|                                           | $\Psi_2 - \Psi_1 \left[\frac{kJ}{kg}\right]$                                                    | 295.80                                            | 295.41                                | 0.13                |
|                                           | $\Psi_5 - \Psi_2 \left[\frac{kJ}{kg}\right]$                                                    | 124.65                                            | 124.83                                | 0.14                |
| Exergía                                   | $\Psi_3 - \Psi_5 \left[\frac{kJ}{kg}\right]$                                                    | 502.87                                            | 501.97                                | 0.18                |
|                                           | $\Psi_4 - \Psi_3 \left[\frac{kJ}{ka}\right]$                                                    | 662.16                                            | 661.30                                | 0.13                |
|                                           | $\Psi_6 - \Psi_1 \left[\frac{kJ}{kg}\right]$                                                    | 130.50                                            | 130.44                                | 0.04                |

**Tabla 3.1.** Validación de resultados para energía, entropía y exergía

Los resultados obtenidos en la **[Tabla 2.4.](#page-23-2)** mostraron que los errores eran inferiores al 1%, acorde a lo obtenido en la **[Tabla 3.1.](#page-33-0)** donde se consideran los valores de entropía y exergía, se observa que hay propiedades que incluso su valor de error es 0[%], como en el caso de la entropía. El valor más alto de error es 0.18[%] que corresponde tanto a la diferencia de exergía entre el estado tres y el estado cinco ( $\Psi_3 - \Psi_5$ ) como para el calor añadido ( $q_{in}$ ), en estos resultados influye el valor de temperatura máxima del ciclo, su error se debe a las referencias que utiliza cada programa para determinar los valores de entalpía **[Ecuación 1.2](#page-14-1)** y las aproximaciones de decimales que se ha realizado para dar una mejor visualización al usuario. Dado que estos errores son mínimos e inferiores al 0.2[%], permiten dar veracidad y confiabilidad de los resultados obtenidos del software desarrollado.

## **Análisis de sensibilidad**

<span id="page-34-0"></span>Este análisis es utilizado para predecir el comportamiento del ciclo Brayton con regeneración, consiste en la alteración de ciertas variables dentro de rangos prudentes que produzcan un cambio notorio en el ciclo y analizar si el cambio producido es beneficioso. Estos cambios serán aplicados para el método exacto y método aproximado, las variables que se van a modificar son: temperatura de entrada a la turbina (T3), efectividad del regenerador ( $\varepsilon$ ) y relación de presión (rp).

# <span id="page-34-1"></span>**Análisis de sensibilidad para la temperatura de entrada a la turbina (T3)**

Se varía la temperatura máxima del ciclo Brayton con regeneración, dado que esta influye en el regenerador, el cual aprovecha la energía remanente de los gases de escape de la turbina, para reducir el consumo de combustible en la cámara de combustión. En la **[Tabla 3.2.](#page-34-2)** se aprecia los datos con los que se realiza el análisis, estos valores de temperatura máxima del ciclo están en referencia a los que utiliza la bibliografía consultada (Cengel, 2015) & (Shapiro, 2018).

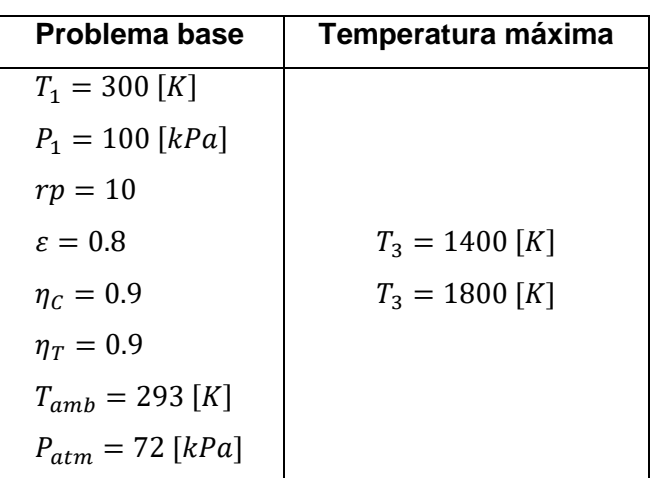

<span id="page-34-2"></span>**Tabla 3.2.** Datos para el análisis de sensibilidad en función de la temperatura máxima

A continuación, en la **[Tabla 3.3.](#page-34-3)** se realiza una comparación de los cambios que producen las dos temperaturas máximas en los resultados generales del ciclo y propiedades termodinámicas. **Tabla 3.3.** Análisis de sensibilidad para la temperatura máxima

<span id="page-34-3"></span>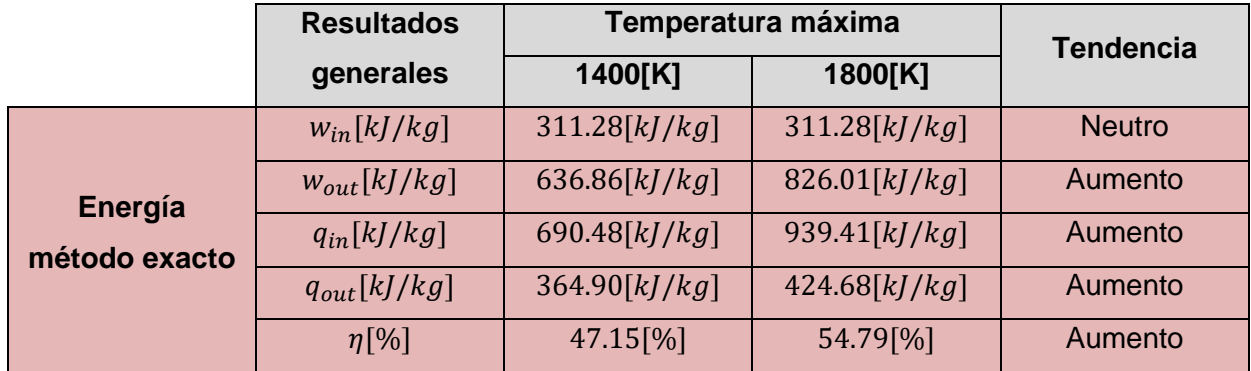

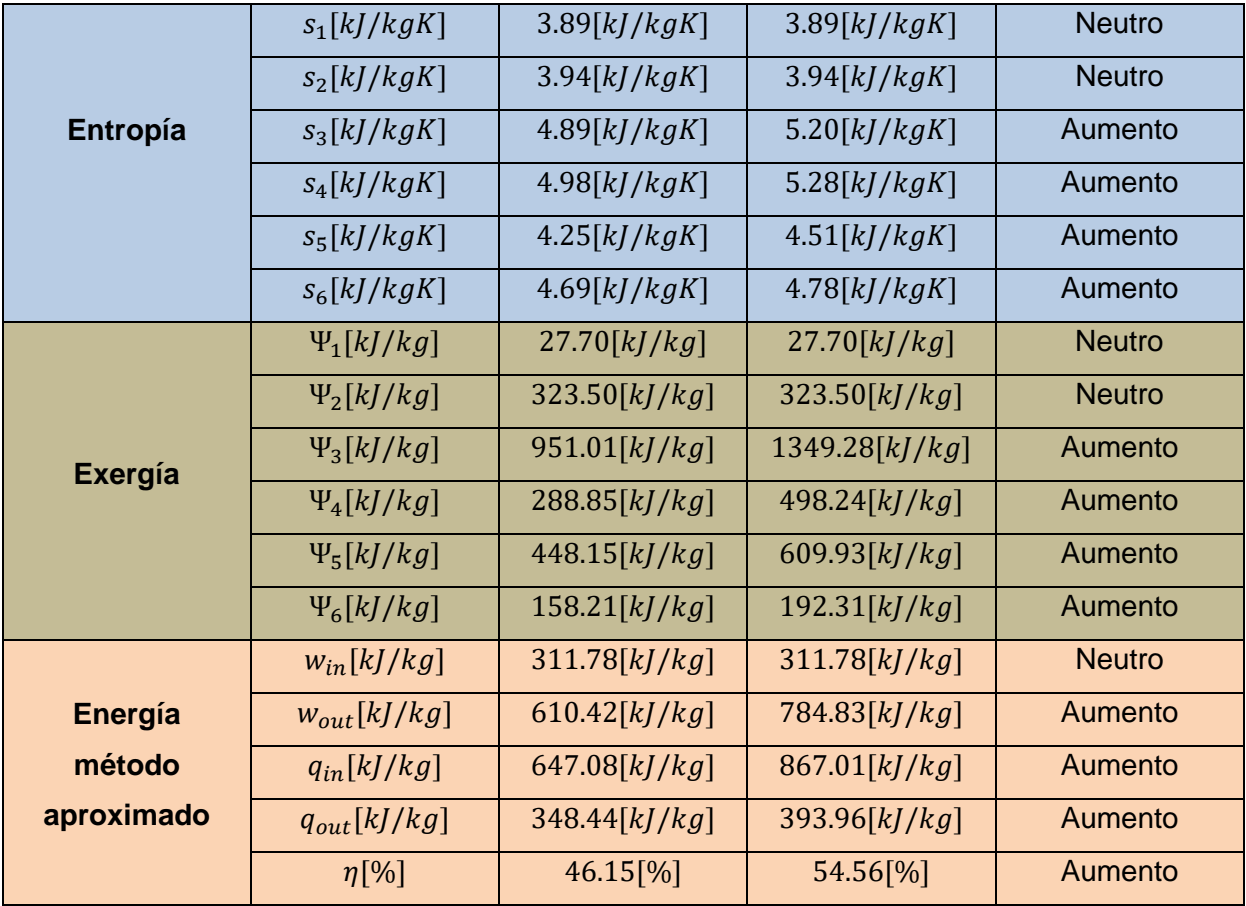

El incremento de la temperatura máxima del ciclo produce un aumento en la mayoría de las propiedades, debido a que la energía interna es función de la temperatura cuando se trata de un gas ideal, sin embargo, la temperatura que ingresa a la turbina no puede ser superior al límite que pueden soportar los materiales de los que está fabricada la misma. Este aumento permite tener una mayor eficiencia térmica del ciclo, pasando de 47,15[%] con la temperatura de  $T_3 = 1400$  [K], a un 54,79[%] si el ciclo trabaja con  $T_3 = 1800$  [K]. Esto implica que el poder calórico del combustible debería ser notablemente superior, ya que cambiaría desde 690.48[ $k$ ]/ $k$ g] hasta 939.41[ $k$ ]/ $k$ g], es decir un incremento de 248.91 [ $k$ ]/ $k$ g] para poder alcanzar la temperatura de 1800[K]. Esto merecería un análisis de combustión particular para el problema, lo cual no es el motivo de este trabajo. A pesar de que el regenerador tendría mayor energía para transferir al aire del compresor comparado con la energía que tiene a los 1400[K] la efectividad de este no permite transferir toda la energía que recibe de la salida de la turbina.

Las propiedades y las formas de energía que están en el ingreso del ciclo Brayton con regeneración asociado al compresor no van a sufrir ninguna alteración, como se aprecia en la **[Tabla 3.3.](#page-34-3)** y la **[Figura 3.1.](#page-36-0)**. Lo ideal es buscar el equilibrio en el cual la eficiencia térmica del ciclo aumenta sin afectar de manera significativa en los costos para obtener mayor energía.

Los diagramas de energia, entropia y exergia se muestran en las **[Figura 3.1.](#page-36-0)**, **[Figura 3.2.](#page-36-1)**, y **[Figura 3.3.](#page-37-1)** donde se compara como cambian las propiedades respecto a las temperaturas en estudio.

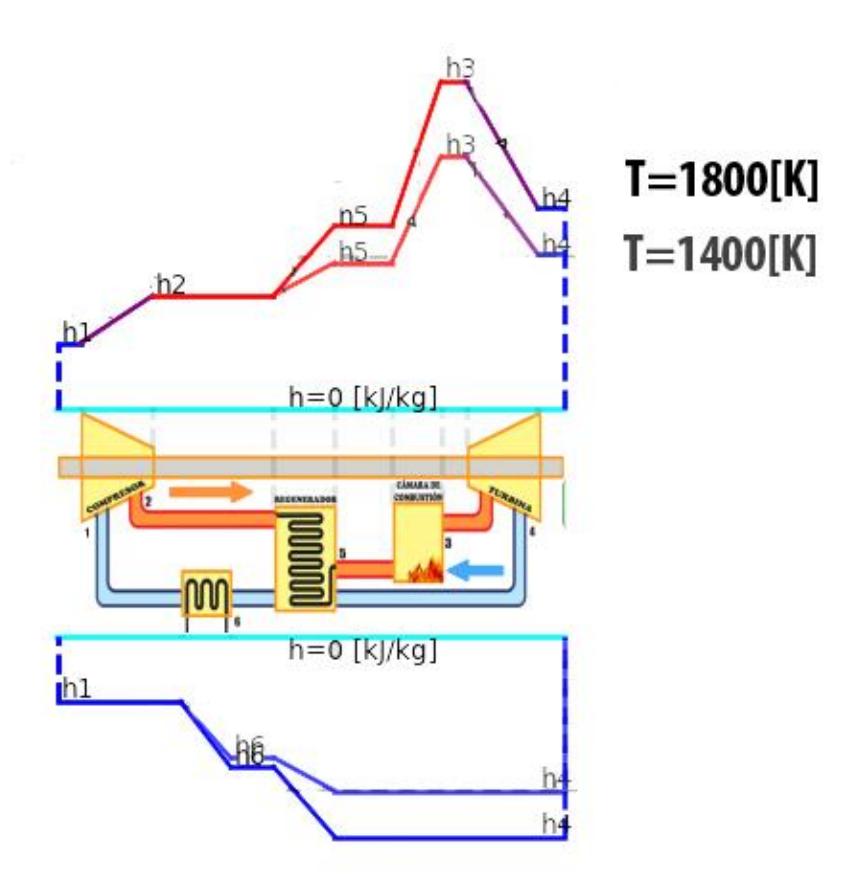

<span id="page-36-0"></span>**Figura 3.1.** Diagrama de energía método exacto para dos valores de temperatura máxima El diagrama de energía de la **[Figura 3.1.](#page-36-0)** se puede interpretar tanto para el método aproximado como para el método exacto, dado que el efecto es análogo, se observa que los estados que tienen variación son: estado 5, estado 3, estado 4 y estado 6 donde estos aumentan su valor conforme lo obtenido en la **[Tabla 3.3.](#page-34-3)**. El diagrama difuminado cuyas rectas se encuentran más cerca de la línea de referencia (línea color celeste) corresponden a la temperatura de 1400[K], mientras que el diagrama más oscuro pertenece a la temperatura de 1800[K].

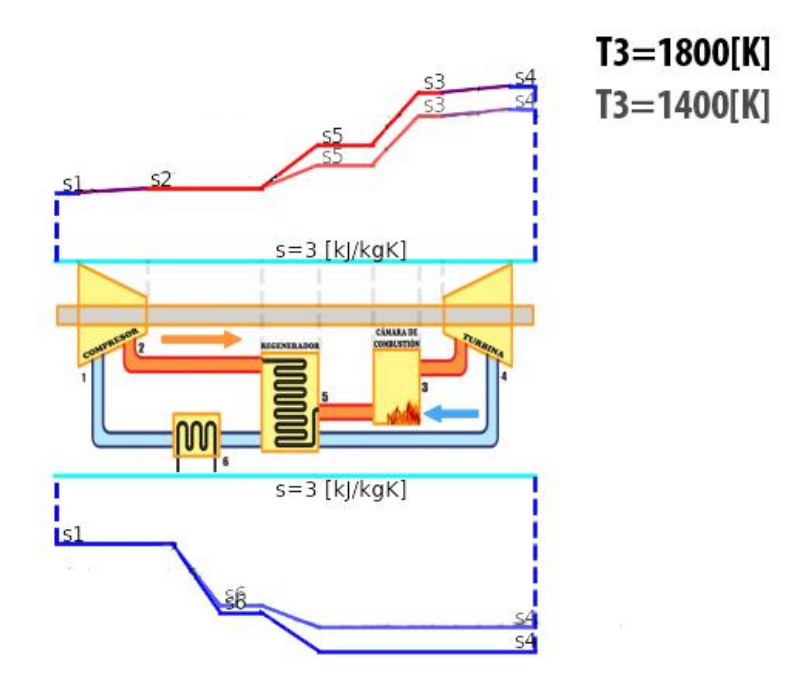

<span id="page-36-1"></span>**Figura 3.2.** Diagrama de entropía método exacto para dos valores de temperatura máxima

La **[Figura 3.2.](#page-36-1)** corresponde al diagrama de entropía del ciclo Brayton con regeneración en función de dos temperaturas máximas acorde a la **[Tabla 3.3.](#page-34-3)**, se observa que hay dos pendientes de color morado que representan al compresor y a la turbina, los cuales generan entropía puesto que poseen eficiencias isentrópicas, a diferencia de los demás componentes del ciclo en los cuales se da un proceso de transferencia de entropía por masa. La relación es reciproca a la obtenida en el anterior diagrama conforme aumenta la temperatura máxima del ciclo aumenta la entropía en los estados afectados.

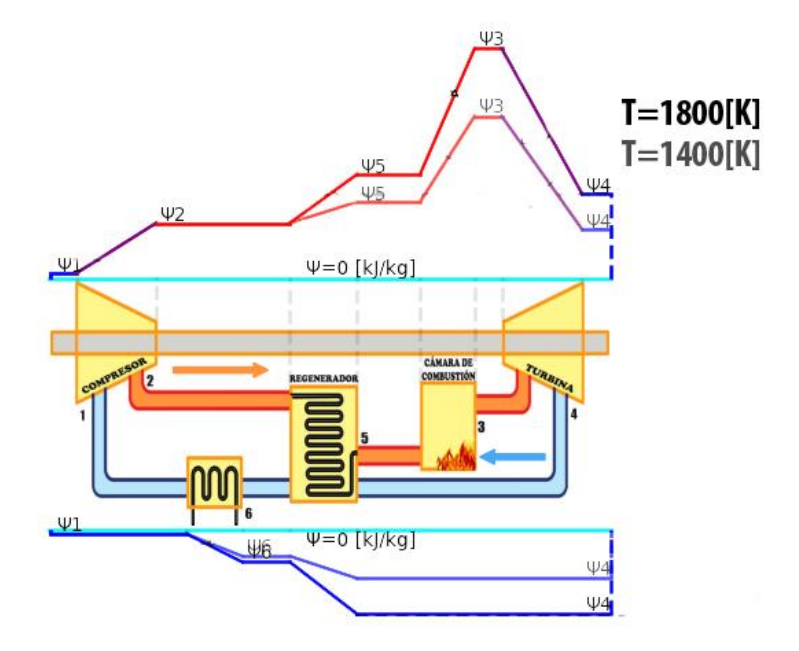

<span id="page-37-1"></span>**Figura 3.3.** Diagrama de exergía método exacto para dos valores de temperatura máxima En la **[Tabla 3.3.](#page-34-3)** y **[Figura 3.3.](#page-37-1)** se observa que el aumento de la temperatura máxima del ciclo produce un trabajo de salida mayor comparado al trabajo producido con la temperatura de 1400[K], también provoca que la exergía transferida en el regenerador se incremente, por ello aumenta la capacidad de transferir calor, en este caso se debería optar por un regenerador con mayor eficacia o mayor tamaño de manera que se aproveche la energía de los gases de escape. El diagrama expuesto no se encuentra en el estado muerto, ya que no está en equilibrio termodinámico con el ambiente a partir de los datos de la **[Tabla 2.3.](#page-23-1)**, en el diagrama esto se evidencia, puesto que las rectas de color azul del estado 1 no coinciden con las líneas de referencia (líneas de color celeste).

#### **Análisis de sensibilidad para la efectividad del regenerador (ε)**

<span id="page-37-0"></span>El regenerador es el encargado de reducir en cierta proporción la energía que debe suministrar la cámara de combustión  $(q_{in})$ , lo que disminuye el consumo de combustible, por lo tanto, costos y emisiones de CO2. Sin embargo, este depende de la efectividad que posea la cual está asociada a los materiales de fabricación y tamaño. La mayoría de los regeneradores utilizados en la industria poseen eficacias inferiores al 85[%] (Cengel, 2015). En la práctica, los costos de fabricación limitan la eficacia del regenerador a menos que el uso de uno con alta efectividad justifique un ahorro de combustible considerable. En este análisis de sensibilidad se altera la

efectividad del regenerador en un rango que va desde el 50[%] hasta el 100[%] (caso perfecto) en función de los datos de la

### **[Tabla 3.4.](#page-38-2)**.

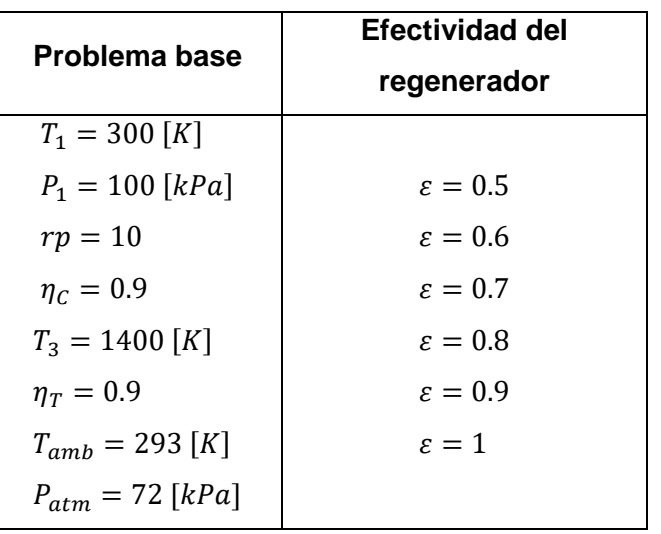

<span id="page-38-2"></span><span id="page-38-0"></span>**Tabla 3.4.** Datos para el análisis de sensibilidad en función de la efectividad del regenerador

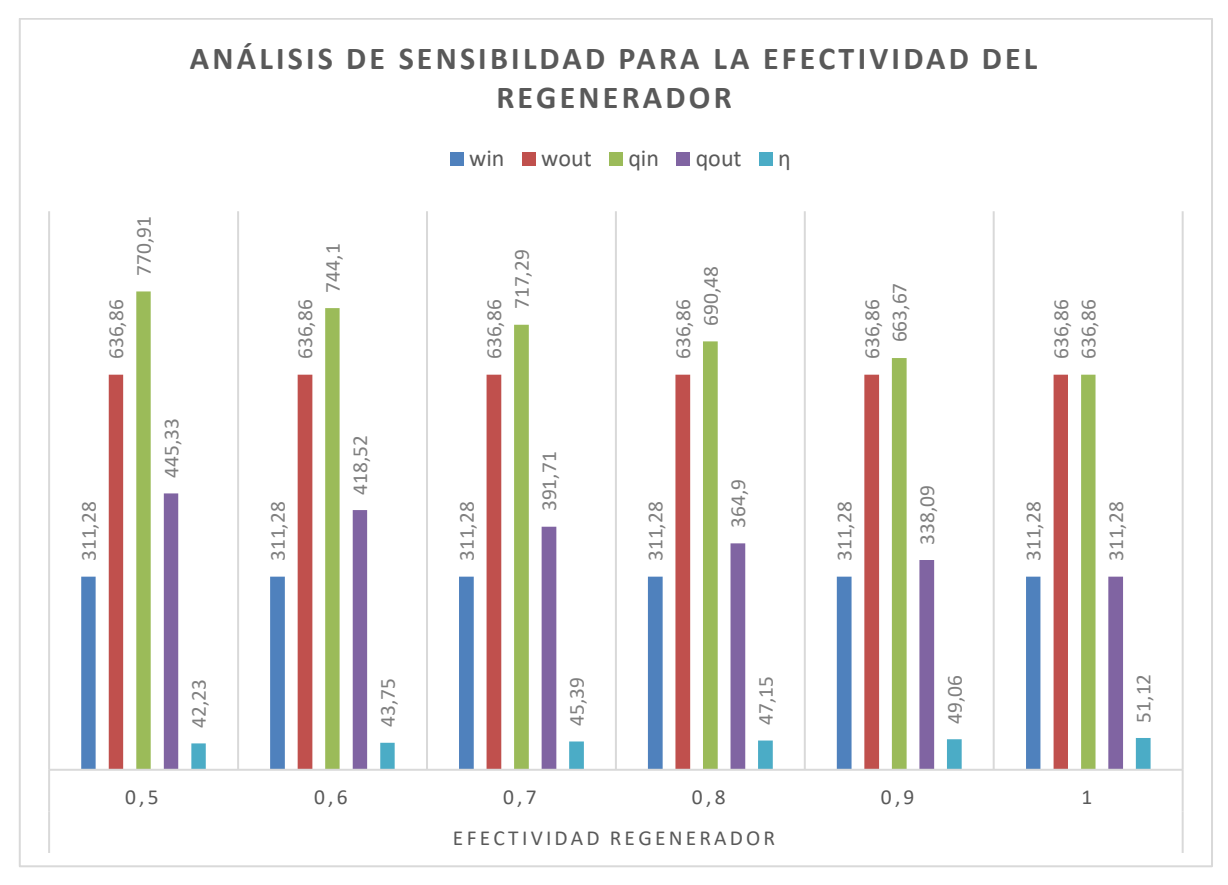

<span id="page-38-1"></span>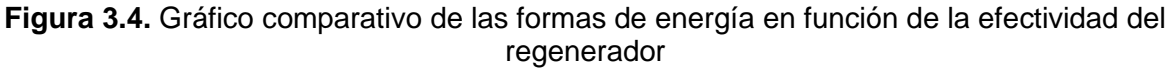

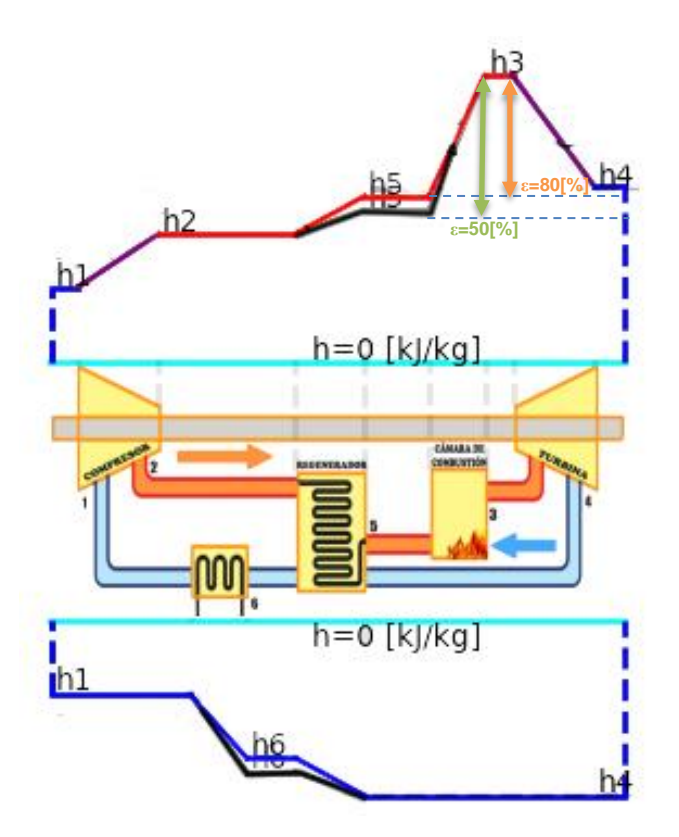

<span id="page-39-0"></span>**Figura 3.5.** Diagrama de energía método exacto para dos valores de efectividad del regenerador

La **[Figura 3.4.](#page-38-1)** y **[Figura 3.5.](#page-39-0)** muestran que conforme aumenta el valor de la efectividad del regenerador, se eleva el valor del rendimiento térmico del ciclo. El caso donde la efectividad es 1 o 100% que es un caso irreal no se lo puede alcanzar dado que existen irreversibilidades sirve más como un ejemplo de comparación.

El calor añadido disminuye a medida que la efectividad aumenta, este el objetivo del regenerador disminuir la energía que debe suministrar la cámara de combustión para llegar a una temperatura dada. En el diagrama se aprecia este concepto de mejor manera, ya que el calor añadido se define como la diferencia de entalpías entre el estado 3 y el estado 5 ( $q_{in} = h_3 - h_5$ ) representado por los segmentos anaranjado y verde en la **[Figura 3.5.](#page-39-0)**, estos segmentos evidencian que el consumo de combustible se reduce al usar una mayor efectividad, la diferencia entre estos dos revela un ahorro de energía para la cámara de combustión de 80.43 $[k]/kg$ .

Cabe recalcar que el regenerador es conveniente utilizarlo si y solo si la temperatura de los gases de escape de la turbina, superan a la temperatura del aire que sale del compresor, caso contrario, como se observa en la **[Figura 3.6.](#page-40-2)**, cuando la temperatura  $T_4 < T_2$  la transferencia de calor en el regenerador fluye hacia los gases que libera la turbina y se reduce la eficiencia térmica del ciclo.

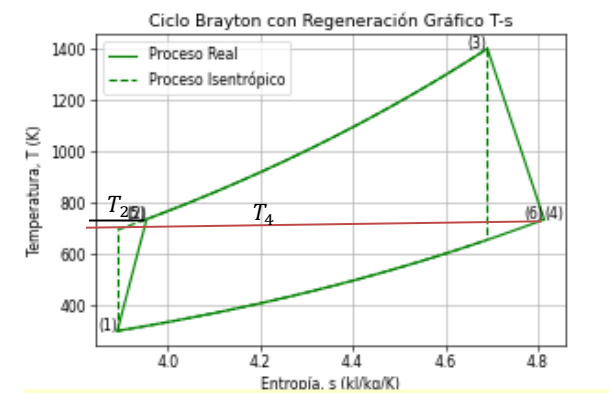

**Figura 3.6.** Ciclo Brayton con regeneración con  $T_4 < T_2$ 

#### <span id="page-40-2"></span>**Análisis de sensibilidad para la relación de presión (rp)**

<span id="page-40-0"></span>La relación de presión es la fracción entre la presión a la salida del proceso de compresión con respecto a la presión a la entrada de este. Si se desea aumentar la eficiencia térmica del ciclo Brayton con regeneración, modificar la relación de presión es una de las maneras de conseguirlo, pero no es solo aumentar su valor, ya que influyen las temperaturas del ciclo, efectividad del regenerador y eficiencias isentrópicas tanto del compresor como de la turbina. Esta relación de presión debe limitarse a los valores de temperatura que puede soportar la turbina debido a los materiales de los que se encuentra fabricada.

En la **[Tabla 3.5.](#page-40-1)** se encuentran los datos con los que se realizara el análisis de sensibilidad para dos valores de relación de presión, los cuales se ha tomado en función de valores típicos usados en la bibliografía propuesta (Shapiro, 2018).

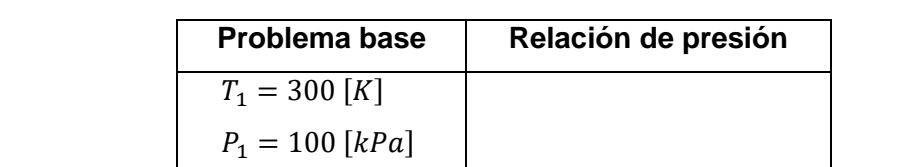

 $\eta_c = 0.9$ 

 $\eta_T = 0.9$  $\varepsilon = 0.8$ 

 $T_3 = 1400\left[K\right]$ 

 $T_{amb} = 293 [K]$ 

 $P_{atm} = 72$  [kPa]

<span id="page-40-1"></span>**Tabla 3.5.** Datos para el análisis de sensibilidad en función de la relación de presión

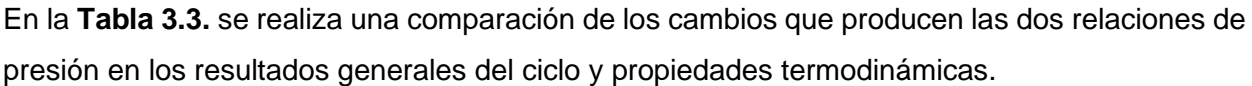

 $rp = 8$  $rp = 12$ 

<span id="page-41-0"></span>

|                 | <b>Resultados</b> | Relación de presión |               | <b>Tendencia</b> |
|-----------------|-------------------|---------------------|---------------|------------------|
|                 | generales         | 8                   | 12            |                  |
|                 | $w_{in}[kJ/kg]$   | 271.50[k]/kg]       | 345.67[k]/kg] | Aumento          |
| Energía         | $W_{out}[kJ/kg]$  | 589.94[kJ/kg]       | 673.25[k]/kg  | Aumento          |
| método exacto   | $q_{in}[kJ/kg]$   | 660.86[k]/kg        | 712.74[k]/kg  | Aumento          |
|                 | $q_{out}[kJ/kg]$  | 342.43[k]/kg        | 385.17[k]/kg  | Aumento          |
|                 | $\eta[\%]$        | 48.18[%]            | 45.96[%]      | <b>Disminuye</b> |
|                 | $s_1[k]/kgK]$     | 3.89[k]/kgK         | 3.89[k]/kgK   | <b>Neutro</b>    |
|                 | $s_2[k]/kgK]$     | 3.94[k]/kgK         | 3.95[k]/kgK   | Aumento          |
| <b>Entropía</b> | $s_3[k]/kgK]$     | 4.95[k]/kgK         | 4.84[k]/kgK   | Disminuye        |
|                 | $s_4[k]/kgK]$     | 5.03[k]/kgK]        | 4.93[k]/kgK   | Disminuye        |
|                 | $s_5[k]/kgK]$     | 4.35[k]/kgK         | 4.17[k]/kgK   | Disminuye        |
|                 | $s_6[k]/kgK$      | 4.66[k]/kgK         | 4.72[k]/kgK   | Aumento          |
|                 | $\Psi_1[k]/kg]$   | 27.70[k]/kg         | 27.70[k]/kg   | <b>Neutro</b>    |
|                 | $\Psi_2[k]/kg$    | 284.82[k]/kg        | 357.04[k]/kg  | Aumento          |
| <b>Exergía</b>  | $\Psi_3[k]/kg]$   | 932.08[k]/kg        | 966.52[k]/kg  | Aumento          |
|                 | $\Psi_4[k]/kg$    | 319.91[k]/kg        | 265.33[k]/kg  | <b>Disminuye</b> |
|                 | $\Psi_5[k]/kg]$   | 448.20[k]/kg]       | 449.61[k]/kg] | Aumento          |
|                 | $\Psi_6[k]/kg]$   | 145.96[k]/kg        | 169.53[k]/kg] | Aumento          |
|                 | $w_{in}[kJ/kg]$   | 271.83[k]/kg]       | 346.37[k]/kg] | <b>Neutro</b>    |
| Energía         | $W_{out}[kJ/kg]$  | 567.25[k]/kg]       | 643.71[k]/kg  | Aumento          |
| método          | $q_{in}[kJ/kg]$   | 620.53[k]/kg]       | 666.80[k]/kg  | Aumento          |
| aproximado      | $q_{out}[kJ/kg]$  | 325.12[k]/kg        | 369.45[k]/kg  | Aumento          |
|                 | $\eta[\%]$        | 47.61[%]            | 44.59[%]      | <b>Disminuye</b> |

**Tabla 3.6.** Análisis de sensibilidad para la relación de presión

En la **[Figura 3.7.](#page-42-0)** se muestra el diagrama de energía para dos valores de relación de presión.

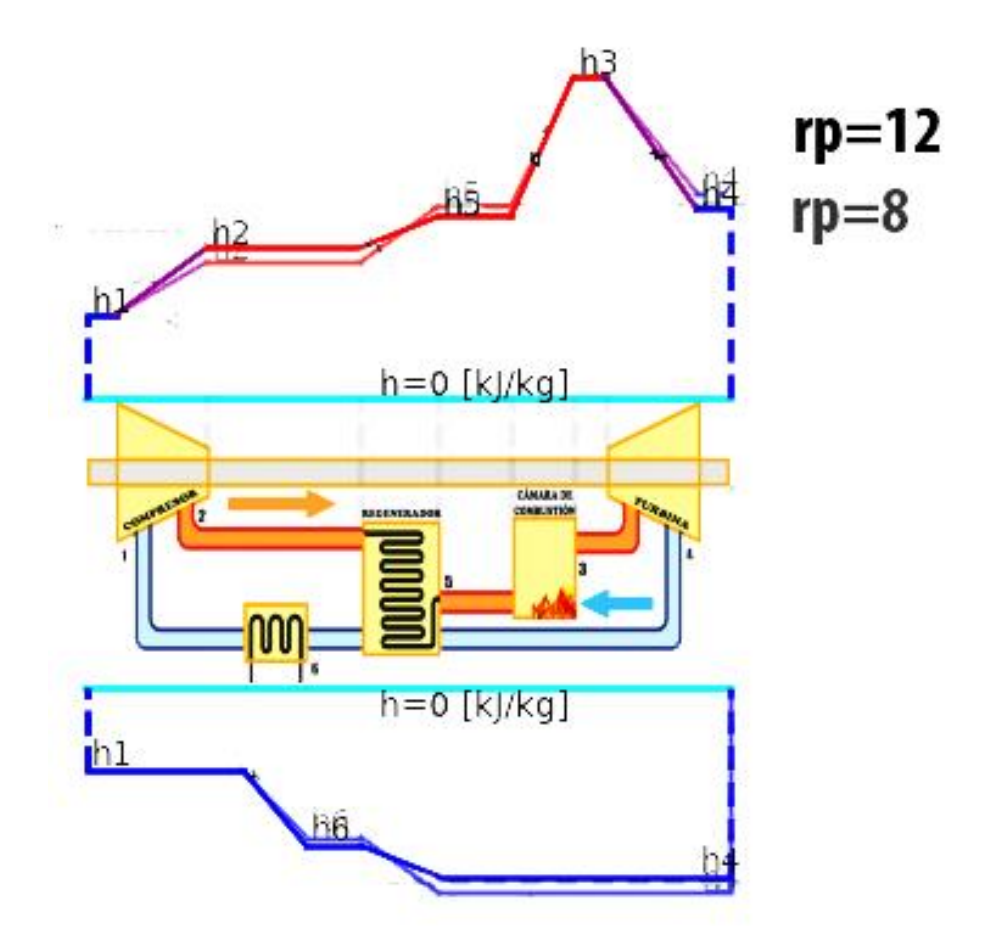

**Figura 3.7.** Diagrama de energía para dos valores de relación de presión

<span id="page-42-0"></span>De la **[Tabla 3.6.](#page-41-0)** y **[Figura 3.7.](#page-42-0)** se observa que el aumento de la relación de presión reduce la eficiencia térmica del ciclo en un 2.22[%]. Por otro lado, las formas de energía que son calor añadido, trabajo de entrada, trabajo de salida y calor rechazado aumentan en estas condiciones establecidas del ciclo si se aumenta la relación de presión. Es decir, existe un mayor consumo de combustible por parte de la cámara de combustión y un mayor consumo de energía por parte del compresor, ya que la presión aumenta. Pasando de 800 [kPa] con rp=8 a 1200[kPa] con rp=12. Si bien el trabajo de la turbina aumenta en un  $83.31[k]/kg$ , se observa en los valores obtenidos en la **[Tabla 3.6.](#page-41-0)** que la exergía disminuye, es decir, el trabajo producido no es aprovechado de igual manera cuando la relación de presión es de 8.

En el análisis de la entropía **[Figura 3.8.](#page-43-1)** se tiene que para los estados tres, cuatro y cinco su valor disminuye si se aumenta la relación de presión, es decir, el ciclo termodinámico tiende a ser más controlado, sin embargo, la termodinámica se centra en el cambio de energía más no en el análisis de un estado. De ello se tiene que la entropía transferida en el regenerador aumenta para relaciones de presión bajas.

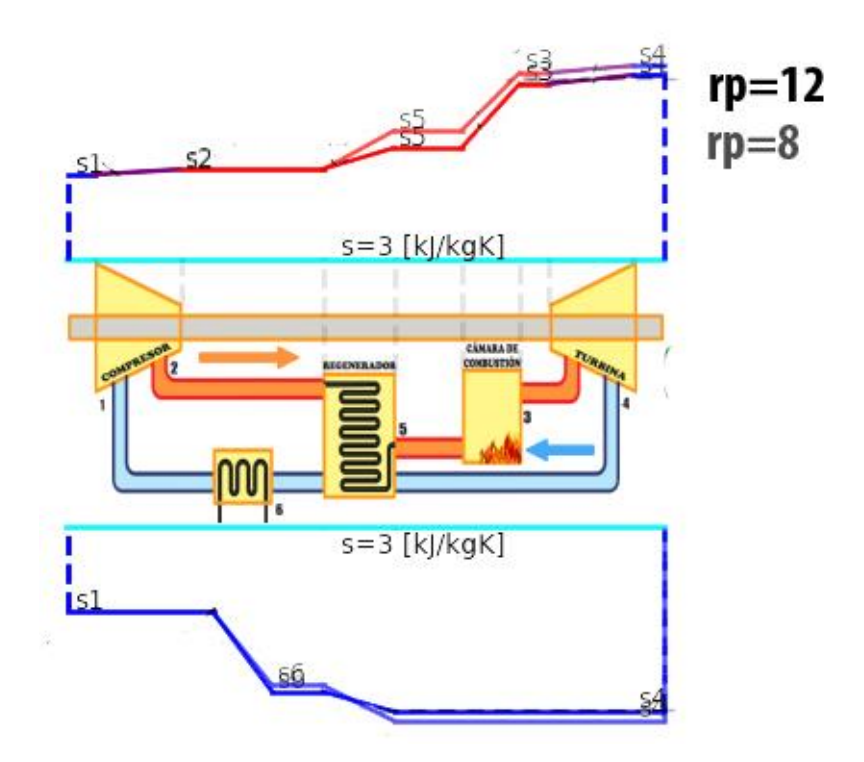

**Figura 3.8.** Diagrama de entropía para dos valores de relación de presión

## <span id="page-43-1"></span><span id="page-43-0"></span>**3.2 Conclusiones**

El software Dt-BrReg creado logra cumplir con la finalidad planteada, que es resolver el ciclo Brayton con regeneración de manera analítica y gráfica por los métodos aproximado y exacto, utilizando como sustancia de trabajo aire gas ideal. A través de una interfaz gráfica que sea amigable para el usuario, donde se presenten los resultados por estados, resultados del ciclo en general, un diagrama temperatura-entropía (T-s), además de la obtención de los tres diagramas propuestos que son energía, entropía y exergía. Es interactivo ya que permite visualizar los cambios que se producen al ingresar diferentes valores en las variables establecidas.

Se desarrolla un nuevo concepto de representación gráfica de los diagramas de energía, entropía y exergía, en el cual se incluyen valores referenciales que permiten cuantificar la magnitud de las variables que se grafican, así como el hecho de que la representación sea en sentido horario, acorde al sentido típico utilizado en los ciclos de potencia. En este nuevo concepto se inicia la representación desde el compresor hacia la derecha, pasando por el regenerador, cámara de combustión y la turbina, para completar el ciclo se continúa en la parte inferior del diagrama y se invierte el sentido de tal forma que la representación se dirige ahora hacia la izquierda pasando por el regenerador y el intercambiador de calor. Conforme las rectas que relacionan cada equipo se alejan del esquema gráfico del ciclo, su valor aumenta.

En la validación de resultados, se compara los resultados obtenidos por el programa con los de la bibliografía propuesta, software TermoGraf y un ejemplo resuelto por parte del tutor, el Ing.

Miguel Ortega, a través del método exacto y método aproximado. Los valores de error obtenidos son menores al 0.2[%], estos se deben a aproximaciones y a valores de referencia diferentes para determinar la energía interna entre el CoolProp y la bibliografía consultada, sin embargo, el error es mínimo, lo que permite dar validez y confianza de los resultados del software creado.

La entropía transferida en el regenerador **[Figura 3.8.](#page-43-1)** aumenta para relaciones de presiones bajas. Eso implica que este componente no puede almacenar ni transferir la energía suministrada por los gases calientes de escape de la turbina de manera eficiente, a como lo haría si se está a una mayor presión. La entropía del gas disminuye desde el punto de vista químico, ya que al aumentar la presión las moléculas del aire no se mueven libremente en el mismo espacio. En transferencia de calor, este espacio que se deja al disminuir la presión crea vacíos que actúan como resistencias al paso de calor.

De acuerdo con la **[Figura 3.6.](#page-40-2)** el ciclo Brayton con regeneración es aplicable si y solo si la temperatura al final del proceso expansión en la turbina (T4) es mayor a la temperatura del aire al final del proceso de compresión (T2), caso contrario la transferencia de calor se dará en sentido inverso, ya que por la ley cero de la termodinámica la energía en forma de calor fluye desde un cuerpo de mayor temperatura a uno de menor temperatura. Esto provocaría que se aumente el calor añadido en la cámara de combustión, por lo tanto, mayor gasto de combustible y reducción de la eficiencia térmica del ciclo disminuye. En función de las condiciones establecidas, una de las soluciones es alterar la relación de presiones y encontrar el punto donde la T4>T2.

Python en un lenguaje de alto nivel, es decir, fácil de comprender y usar, gracias a que es gratuito y libre, se ha creado esta nueva herramienta a través de sus distintas librerías, para poner a disposición de estudiantes y profesores que lo requieran en función de mejorar el proceso de enseñanza-aprendizaje a través de un archivo ejecutable. La interfaz gráfica es creada a partir de la librería Tkinter, ya que este entorno es amigable para cualquier sistema operativo, por lo tanto, el archivo ejecutable del software creado no tendría problemas al abrirse comparado si la interfaz gráfica se hubiese realizado con otra librería.

Este software creado posee gran versatilidad y se puede usar tanto para el ciclo Brayton con regeneración como para el Brayton simple, para este último caso se debe ajustar una efectividad de cero para el regenerador y las demás variables si se pueden cambiar dentro de los rangos determinados. Esto se puede confirmar en el diagrama T-s que posee el software diseñado.

Una de las variables más importantes para el análisis de la sensibilidad es la temperatura máxima del ciclo (T3), dado que esta influye en los parámetros de diseño y requerimientos energéticos. Alcanzar la temperatura T3 por parte de la cámara de combustión no solo depende de suministrar calor, debe probarse que el combustible usado posea un poder calórico conveniente y pueda transferir la energía necesaria. También debe analizarse si los materiales de los cuales están fabricados los álabes de la turbina pueden soportar dichas temperaturas, o si se planea usar un medio de enfriamiento para poder llegar a una temperatura superior a la cual está diseñada la turbina.

## <span id="page-45-0"></span>**3.3 Recomendaciones**

Al programador principiante se recomienda hacer uso de un editor de código fuente como Visual Studio Code, permite realizar un auto completamiento de los comandos, reconocer errores en la escritura e identificar variables que se han creado y no han sido utilizadas en el desarrollo del código.

Para una mejor compresión de los resultados y diagramas mostrados por el software creado es necesario que se lea el manual de usuario en los anexos, ya que este presenta la información sobre la interpretación de los diagramas de energía, entropía y exergía, ya que las gráficas han sido creadas por parte del autor en acompañamiento del tutor el Ing. Miguel Ortega.

Usar el método exacto para obtener la solución del ciclo es preferible comparado con el método de calores específicos constantes si las temperaturas de trabajo del ciclo son superiores a los 1000[K], ya que en este rango de temperaturas el calor especifico ya no es constante.

Realizar un avance en el código de programación de manera que permita realizar los mismos cálculos en el sistema inglés e incluso pueda proporcionar una interfaz gráfica si el usuario habla español o inglés, de manera que el programa pueda ser usado por un público extranjero.

Se incita a continuar en el proyecto de diagramas termodinámicos interactivos, para complementarlo con los ciclos termodinámicos que no han sido desarrollado anteriormente. Con ello generar una gran herramienta para facilitar la enseñanza de la materia termodinámica.

## <span id="page-46-0"></span>**4 REFERENCIAS BIBLIOGRÁFICAS**

Castillo, A., & Vinueza, D. (2016). *Desarrollo de un software para realizar el análisis termodinámico del ciclo Brayton de la Turbina de Gas de Doble Eje.* Quito: Escuela Politécnica Nacional.

Cengel, Y. A. (2015). *Thermodynamis an Engineering approach .* New York: Mc Graw Hill. Downey, A. (2012). *Think Python.* Cambridge: O'Reilly.

Logan, J. (1999). *Thermodynamics Processes and Applications .* New York: Marcel Dekker.

Microsoft. (2023, 02 06). *Visual Studio Code*. Retrieved from Visual Studio Code: https://code.visualstudio.com/

- Morillo, M. (2022). *Diagramas termodinámicos interactivos del ciclo rankine simple.* Quito: Escuela Politécnica Nacional.
- Penoncello, S. (2019). *Thermal Energy Systems Design and Analysis.* New York : Taylos & Francis.
- Shapiro, H. (2018). *Fundamentals of Engineering Thermodynamics.* United States: Wiley.
- Shovic, J. (2021). *Python all in one for dummies.* New Jersey: John Wiley & Sons, Inc.
- Silva, J. (2022). *Diagramas termodinámicos interactivos ciclo de refrigeración .* Quito: Escuela Politécnica Nacional.
- Wu, C. (2007). *Thermodynamics and het Powered Cycles: A cognitive engineering approach.* New York : Nova Science.

## <span id="page-46-1"></span>**5 ANEXOS**

# **ANEXO I: MANUAL DE USUARIO**

# <span id="page-47-0"></span>**ESCUELA POLITÉCNICA NACIONAL**

**FACULTAD DE INGENIERÍA MECÁNICA**

# **MANUEL DE USUARIO DT-BrRreg**

## **WAGNER MANUEL MÁRQUEZ ROMERO**

**wagner.marquez@epn.edu.ec**

**Director: Ing. MIGUEL DARÍO ORTEGA LÓPEZ, MSc.**

**miguel.ortega@epn.edu.ec**

**DMQ, febrero 2023**

#### **Manual de Usuario**

El software interactivo Dt-BrReg permite resolver el ciclo de potencia Brayton con regeneración en función de un problema tipo con fluido de trabajo, aire gas ideal. El sistema de medidas que utiliza el software para realizar los cálculos y para mostrar resultados es el sistema internacional. La interacción por parte del usuario es a través del ingreso de nueve variables, las cuales puede modificar dentro de los límites determinados, y al presionar un botón de solución o un botón auxiliar.

Una vez seleccionado uno de los botones de solución en función del método y parámetro que se requiera, se desplegarán los resultados por estados, resultados generales del ciclo, el diagrama T-s y el diagrama respectivo. Este software representa los diagramas de energía por el método exacto y aproximado, entropía y exergía por el método exacto.

## <span id="page-48-0"></span>**5.1 Pantalla principal**

En la **[Figura 5.1.](#page-48-1)** se muestra la interfaz gráfica que se desplegara una vez que se ha instalado el programa, en esta pantalla principal el usuario al desplazar el mouse solo puede ingresar las variables del problema tipo ubicadas en la parte izquierda superior y presionar los botones para realizar la solución por el método aproximado y método exacto, además de los botones rápidos que permiten insertar un problema base y borrar los datos para iniciar un nuevo proceso de cálculo. Las demás casillas se encuentran bloqueadas para que el usuario no tenga una interacción con estos espacios, sin embargo, si se puede copiar los resultados de cada casilla. Se ha designado el espacio más grande para la realización de los diagramas, así el usuario puede tener una mejor visualización, de igual manera posee un widget que permite hacer zoom y guardar la imagen del diagrama expuesto.

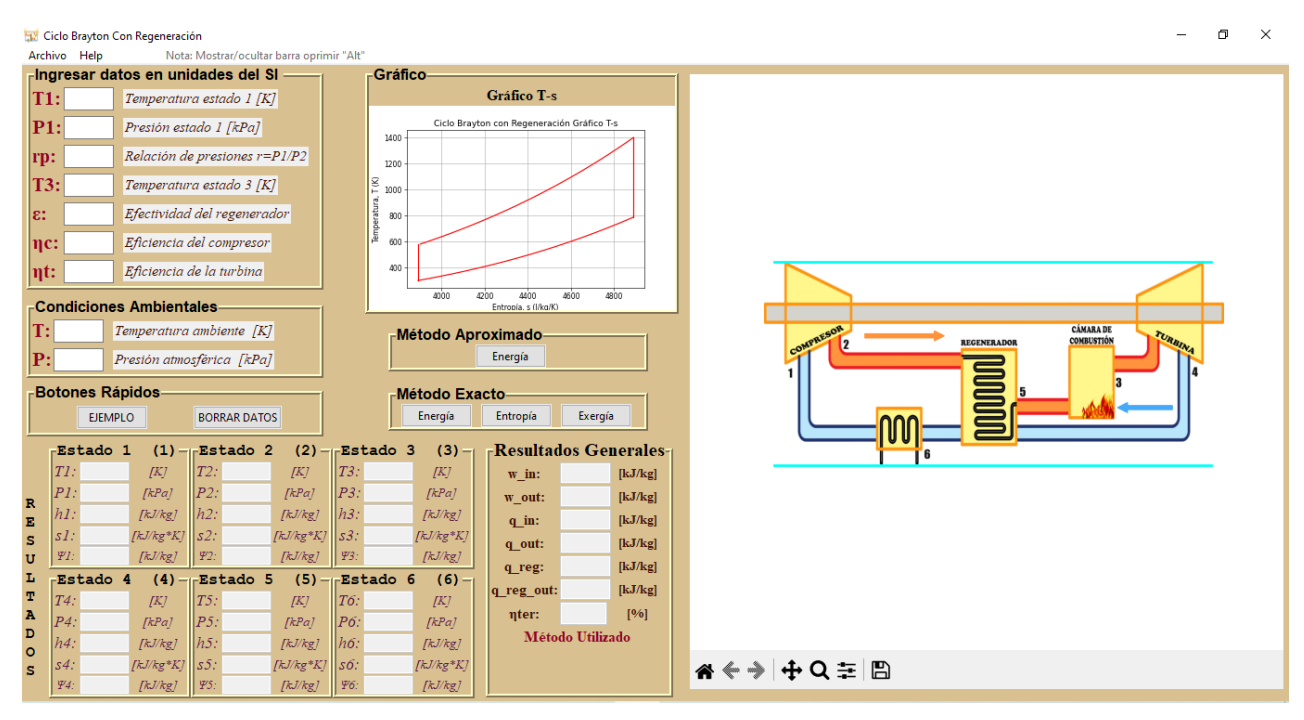

#### <span id="page-48-1"></span>**Figura 5.1.** Pantalla principal del software

Para iniciar el proceso de solución, se puede usar el botón de ejemplo, el cual coloca los datos automáticamente en cada variable en función de valores típicos para el ciclo Brayton con regeneración. Luego de se debe presionar uno de los botones de solución depende el método que se requiera. En la parte superior del botón energía por el método aproximado, se despliega el gráfico correspondiente al diagrama temperatura-entropía (T-s) del ciclo con la respectiva numeración y ubicación de los estados para guiar al usuario. En la parte inferior se muestran los resultados por estado y resultados generales del ciclo, los mismos con sus debidas unidades. Las propiedades que se muestra en cada estado son: Temperatura (T), presión (P), entalpia (h), entropía (s) y exergía (Ψ) para el método exacto, en el método aproximado no se realiza el cálculo de la entropía y exergía, en su lugar se muestran líneas entrecortadas en estas dos propiedades.

## <span id="page-49-0"></span>**5.2 Datos de entrada**

Las variables que acepta este software creado se muestran en la **[Figura 2.3.](#page-21-1)**, donde las propiedades son en el sistema internacional, mientras que la efectividad del regenerador, eficacia de la turbina y compresor son adimensionales. Estas se detallan a continuación.

- Temperatura del estado 1 (T1)
- Presión del estado 1 (P1)
- Relación de presión (rp)
- Temperatura del estado 3 (T3)
- Efectividad del regenerador (ε)
- Eficiencia del compresor (ηc)
- Eficiencia de la turbina (ηt)
- Temperatura ambiente (T)
- Presión atmosférica (P)

Se ha separado las condiciones ambientes de los datos del problema, ya que estos solo se utilizan para determinar la exergía.

# <span id="page-49-1"></span>**5.3 Botones de solución y botones rápidos**

En la **[Figura 5.2.](#page-49-2)**, se muestran los botones que posee el programa para realizar la solución del problema termodinámico y dos para acciones rápidas.

<span id="page-49-2"></span>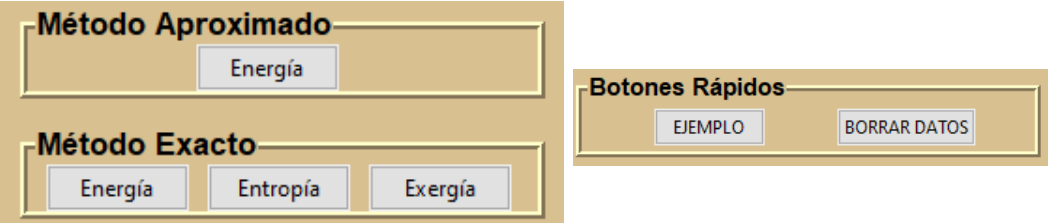

**Figura 5.2.** Botones del software

El botón de ejemplo coloca datos fijos en las variables anteriormente mencionadas, como se muestra a continuación en la **[Figura 5.3.](#page-50-1)**.

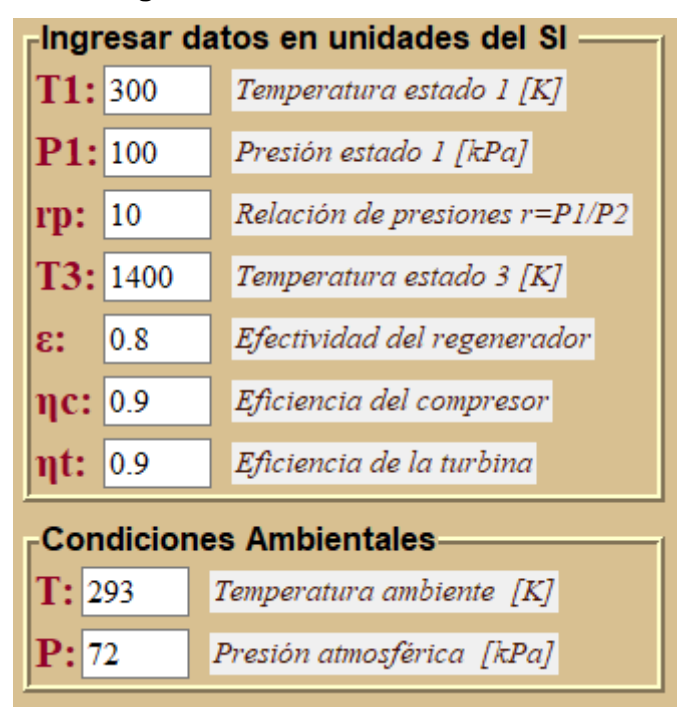

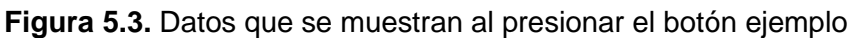

<span id="page-50-1"></span>El botón borrar datos elimina todos los datos obtenidos en las casillas al realizar un cálculo, además restaura el diagrama obtenido solo a una imagen del esquema del ciclo termodinámico y restaura también el diagrama temperatura-entropía obtenido. Queda

Los botones deben seleccionarse de acuerdo con el método de solución deseado, para la energía puede ser a través del método exacto o del método aproximado, mientras que para la entropía y exergía solo método exacto.

Se debe tomar en cuenta que los resultados numéricos para los botones del método exacto son los mismos, lo que cambian son los diagramas obtenidos.

# <span id="page-50-0"></span>**5.4 Restricciones para solución del ciclo**

El software creado busca resolver un ciclo cuyos datos sean similares a la realidad, para ello se ha restringido el ingreso de valores que estén fuera de los rangos establecidos en función de la bibliografía consultada. Por ello a continuación se muestran los límites que debe tener cada variable.

- 270≤T1≤320
- 65≤P1≤120
- 2≤rp≤20
- 1200≤T3≤2300
- 0≤ε≤1
- 0.1≤ηc≤1
- 0.1≤ηt≤1
- 270≤T≤320
- 65≤T≤110

# <span id="page-51-0"></span>**5.5 Uso del programa**

Se debe tomar en cuenta las restricciones mencionadas anteriormente para no cometer errores y se muestren las alertas del programa, también es necesario que el usuario ingrese como separador decimal un punto (.), no se debe ingresar letras, ya que el software no realizar ninguna acción, además deben llenarse todos los campos para que al presionar los botones de solución puedan presentar los diagramas y resultados numéricos del ciclo.

Los pasos a seguir para su funcionamiento se describen a continuación:

- 1. El usuario debe ingresar las variables dentro de los límites establecidos y con las consideraciones anteriormente mencionadas.
- 2. Si solo se desea observa el funcionamiento del software, se debe presionar el botón ejemplo el cual llenara de manera automática los parámetros de cada variable.
- 3. Luego se procede a dar clic en cualquiera de los botones de solución, método aproximado (energía), método exacto (energía, entropía y exergía). Una vez presionado el botón, de manera automática se mostrarán los resultados por estado, resultados generales del ciclo, método utilizado, diagramas T-s y el diagrama correspondiente.
- 4. El diagrama obtenido, posee una barra de herramientas que permiten interactuar con el grafico, se puede hacer zoom, guardar la imagen, desplazarse dentro de la imagen y volver a la posición original.
- 5. Para realizar un análisis de sensibilidad, el usuario puede cambiar una de las variables ingresadas y volver a seleccionar uno de los botones de solución, el cambio será inmediato. No es necesario que se borren los datos para iniciar un nuevo cálculo.
- 6. Si se desea ingresar nuevos valores a las variables e iniciar un nuevo cálculo, se presiona el botón "borrar datos", el cual elimina los valores de las casillas, además de restaurar a un valor inicial los diagramas.

Una vez que se presione uno de los botones de la **[Figura 5.2.](#page-49-2)**, se muestran las siguientes figuras.

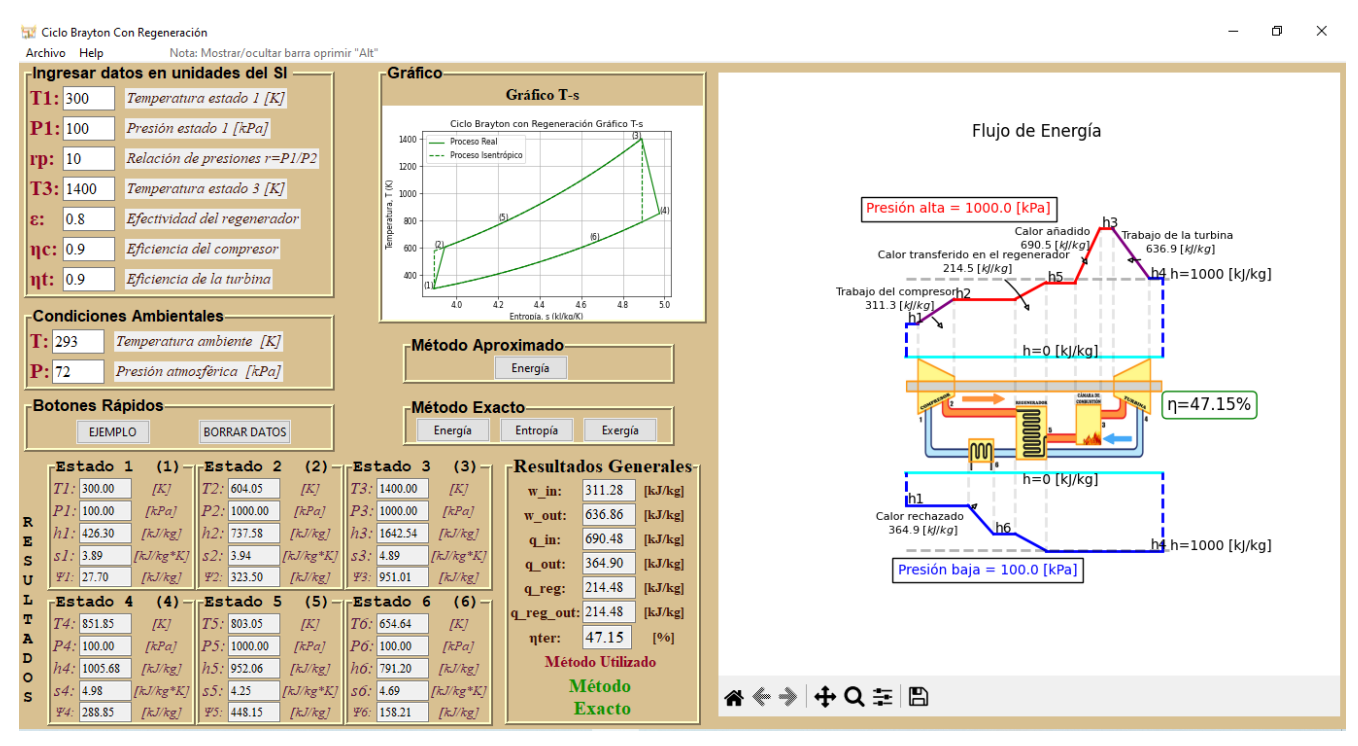

**Figura 5.4.** Interfaz mostrada al presionar el botón energía método exacto

<span id="page-52-0"></span>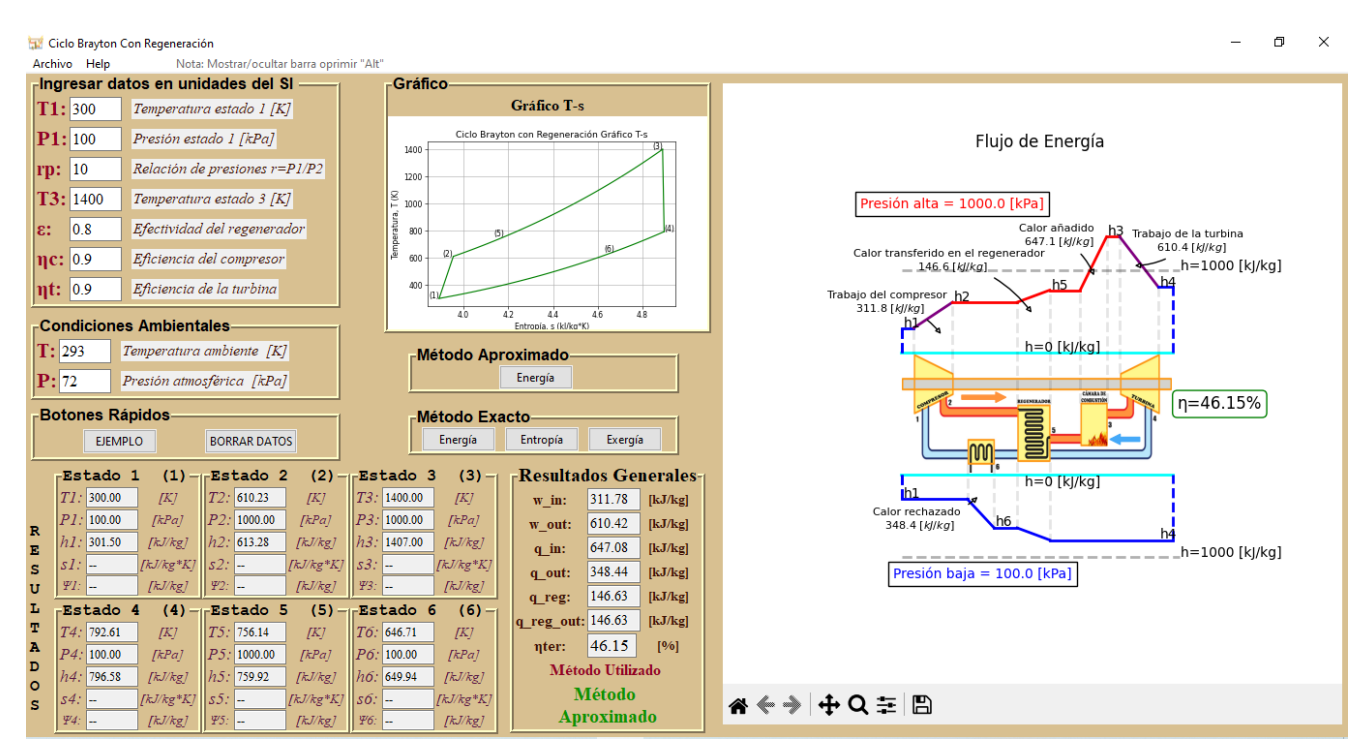

<span id="page-52-1"></span>**Figura 5.5.** Interfaz mostrada al presionar el botón energía método aproximado

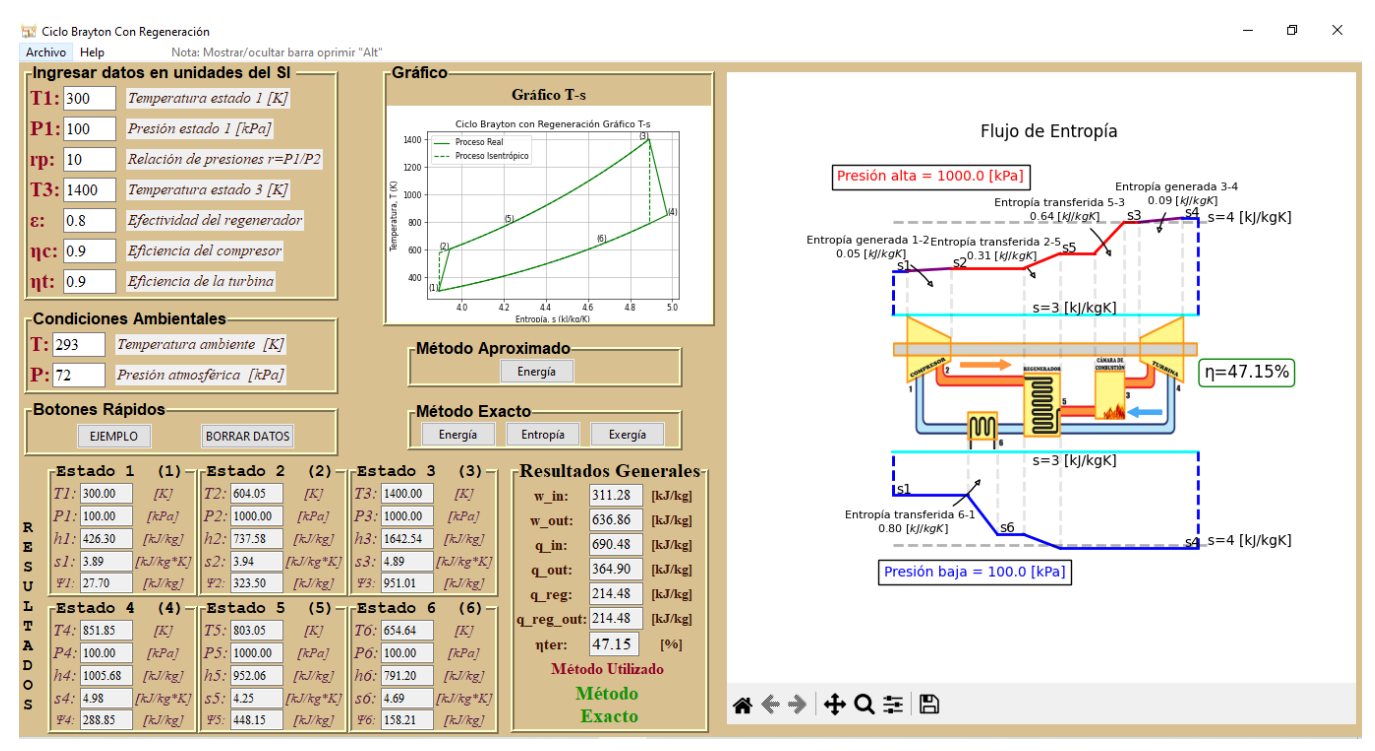

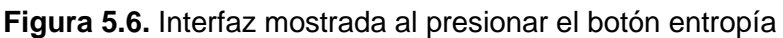

<span id="page-53-1"></span>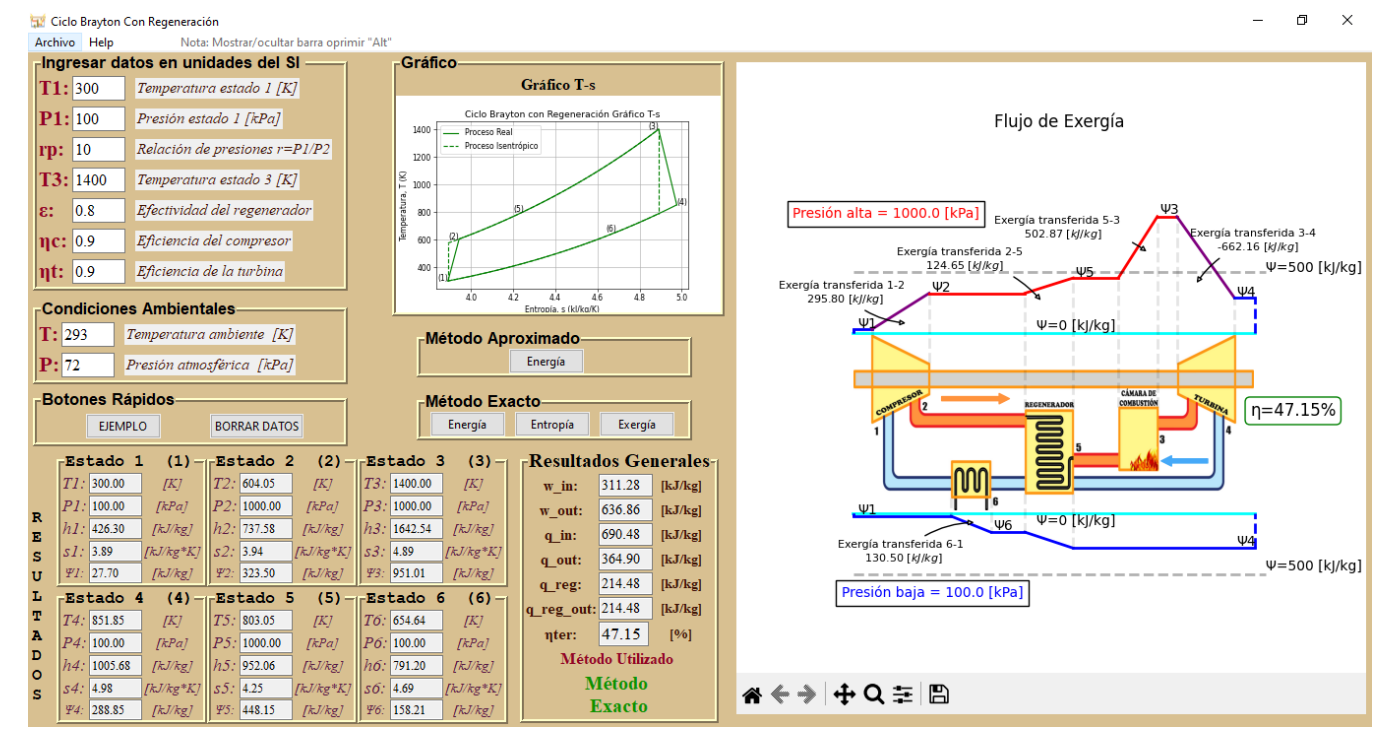

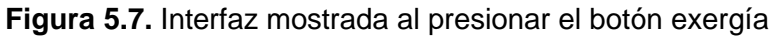

# <span id="page-53-2"></span><span id="page-53-0"></span>**5.6 Barra de herramientas**

La barra de herramientas **Figura 5.8.** [Barra de herramientas](#page-54-2) presenta dos apartados uno de archivo, y otro de help. El primero crea una nueva ventana donde se muestra información sobre el creador y tutor del programa. El segundo abre una ventana con este archivo que sirve de guía para poder entender el funcionamiento del software creado.

<span id="page-54-2"></span>

| Archivo Help | Archivo Help |  |
|--------------|--------------|--|
|              |              |  |

**Figura 5.8.** Barra de herramientas

# <span id="page-54-0"></span>**5.7 Interpretación del diagrama**

El diagrama expuesto en la figura **[Figura 5.9.](#page-54-1)** sirve de referencia para explicar la interpretación de los demás diagramas obtenidos. Cada gráfico presenta las presiones de trabajo, etiquetas con flechas sobre el proceso que se está desarrollando en cada diferencia de estados, ya sea de energía, entropía o exergía. A su vez se muestra la eficiencia térmica del ciclo.

Cada diagrama presenta un nivel de referencia y su valor, a través de la línea de color celeste que se encuentra tanto arriba como abajo del gráfico que representa el esquema del ciclo Brayton con regeneración.

Se ha colocado una línea entrecortada de color plomo más opaca que da un nivel de referencia para que el usuario pueda cuantificar la magnitud del estado, de ello se deduce que entre más cerca se encuentre la recta que relaciona un componente a la línea de color celeste (línea de referencia), menor será su valor y entre más se aleje de esta mayor será su valor. Por ejemplo, la magnitud del segmento de color verde es mayor a la magnitud del segmento de color amarillo. Por último, se colocan líneas entre cortadas de color plomo más tenue, que relacionan el inicio y final de un componente del ciclo termodinámico.

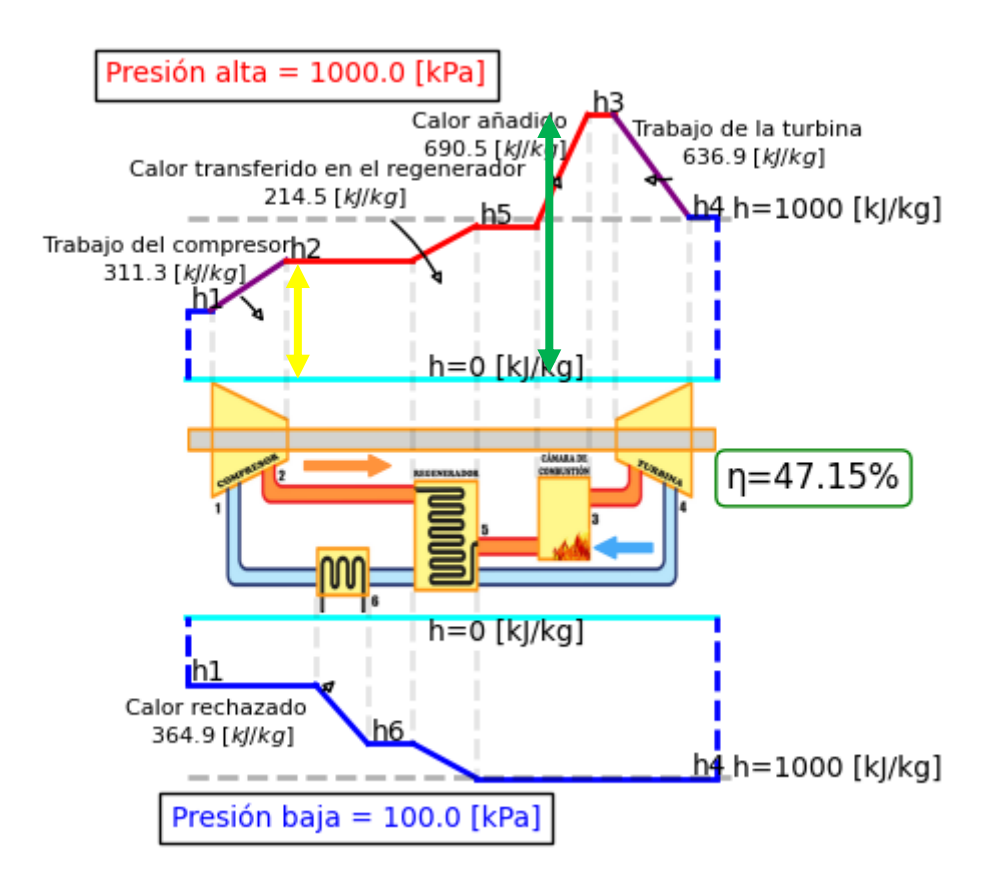

<span id="page-54-1"></span>**Figura 5.9.** interpretación de los diagramas obtenidos

# <span id="page-55-0"></span>**ANEXO II: EJEMPLO RESUELTO DEL COMPONENTE**

<span id="page-55-1"></span>El ejemplo resuelto a continuación está en función de los datos de la **[Tabla 5.1.](#page-55-1)**, el proceso de solución fue realizado por parte del director de Tesis el Ing. Miguel Ortega.

| Datos para comprobación del software |       |        |
|--------------------------------------|-------|--------|
| Propiedad                            | Valor | Unidad |
| Τ1                                   | 300   |        |
| P1                                   | 60    | [kPa]  |
| T <sub>3</sub>                       | 1800  | [K]    |
| $\eta$ C                             | 88    | %      |
| $\eta T$                             | 92    | %      |
| ε                                    | 70    | %      |
|                                      | 8     |        |

**Tabla 5.1.** Datos para el cálculo manual

Método Exacto

En función de la table A17 (Cengel, 2015)  
\n
$$
T_1 \rightarrow h_1 = 300.19
$$
 pr<sub>1</sub> = 1.386  
\n $rp = 8 \rightarrow pr_2 = 11.088$   
\n $T_{2s} = 539.84[K]$   
\n $h_{2s} = 544.18 \left[\frac{kj}{kg}\right]$   
\n $w_{12s} = h_{2s} - h_1 = 544.18 \left[\frac{kj}{kg}\right] - 300.19 \left[\frac{kj}{kg}\right] = 243.99 \left[\frac{kj}{kg}\right]$   
\nTrabajo de entrada  
\n $w_{12} = \frac{w_{12s}}{\eta C} = \frac{243.99 \left[\frac{kj}{kg}\right]}{0.88} = 277.26 \left[\frac{kj}{kg}\right]$   
\n $h_2 = h_1 + w_{12} = 300.19 \left[\frac{kj}{kg}\right] + 277.26 \left[\frac{kj}{kg}\right] = 577.45 \left[\frac{kj}{kg}\right]$   
\n $h_2 \rightarrow T_2 = 571.77[K]$   
\n $T_3 \rightarrow h_3 = 2003.3 \left[\frac{kj}{kg}\right]$   
\n $pr_3 = 1310 \quad \frac{1}{rp} = \frac{1}{8} pr_{4s} = 163.75$   
\n $T_{4s} = 1094.37[K]$   
\n $h_{4s} = 1154.54 \left[\frac{kj}{kg}\right]$   
\n $w_{34s} = h_3 - h_{4s} = 2003.3 \left[\frac{kj}{kg}\right] - 1154.54 \left[\frac{kj}{kg}\right] = 848.76 \left[\frac{kj}{kg}\right]$   
\nTrabajo de salida  
\n $w_{34} = \eta * w_{34s} = 0.92 * 848.76 \left[\frac{kj}{kg}\right] = 780.86 \left[\frac{kj}{kg}\right]$   
\n $h_4 = h_3 - w_{34} = 2003.3 \left[\frac{kj}{kg}\right] - 780.86 \left[\frac{kj}{kg}\right] = 1222.44 \left$ 

$$
h_4 \rightarrow T_4 = 1152.74[K]
$$
\n
$$
q_{regmax} = h_4 - h_2 = 1222.44 \left[ \frac{kJ}{kg} \right] - 577.45 \left[ \frac{kJ}{kg} \right] = 1028.94 \left[ \frac{kJ}{kg} \right]
$$
\nCalor de regeneración

\n
$$
q_{reg} = \varepsilon * q_{regmax} = 0.7 * \left( 644.99 \left[ \frac{kJ}{kg} \right] \right) = 451.49 \left[ \frac{kJ}{kg} \right]
$$
\n
$$
h_5 = h_2 + q_{reg} = 577.45 \left[ \frac{kJ}{kg} \right] + 451.49 \left[ \frac{kJ}{kg} \right] = 1028.94 \left[ \frac{kJ}{kg} \right]
$$
\n
$$
h_6 = h_4 - q_{reg} = 1222.44 \left[ \frac{kJ}{kg} \right] - 451.49 \left[ \frac{kJ}{kg} \right] = 770.95 \left[ \frac{kJ}{kg} \right]
$$
\nCalor añadido

\n
$$
q_a = h_3 - h_5 = 2003.3 \left[ \frac{kJ}{kg} \right] - 1028.94 \left[ \frac{kJ}{kg} \right] = 974.36 \left[ \frac{kJ}{kg} \right]
$$
\nCalor rechazado

\n
$$
q_r = h_6 - h_1 = 770.95 \left[ \frac{kJ}{kg} \right] - 300.19 \left[ \frac{kJ}{kg} \right] = 470.76 \left[ \frac{kJ}{kg} \right]
$$
\nWneto = q\_a - q\_r = 974.36 \left[ \frac{kJ}{kg} \right] - 470.76 \left[ \frac{kJ}{kg} \right]\nTrabajo neto

\n
$$
w_{neto} = 503.6 \left[ \frac{kJ}{kg} \right]
$$
\nEficiencia del ciclo

\n
$$
n_t = \frac{w_{neto}}{q_a} = \frac{503.6 \left[ \frac{kJ}{kg} \right]}{974.36 \left[ \frac{kJ}{kg} \right]} = 0.5168
$$
\n
$$
\eta_t = 51.7\%
$$

Método aproximado

Estado 2

$$
T_{2s} = \left(\frac{P_2}{P_1}\right)^{\frac{k-1}{K}} * T_1
$$
  
\n
$$
T_{2s} = (8)^\frac{0.4}{1.4} * 300[K]
$$
  
\n
$$
T_{2s} = 543.43 [K]
$$
  
\n
$$
w_{12s} = Cp * (T_{2s} - T_1)
$$
  
\n
$$
w_{12s} = 1.005 \left[\frac{kJ}{kgK}\right] * (543.43[K] - 300[K])
$$
  
\n
$$
w_{12s} = 244.65 \left[\frac{kJ}{kg}\right]
$$
  
\n
$$
w_{12} = \frac{w_{12s}}{nC} = \frac{244.65}{0.88} = 278.01 \left[\frac{kJ}{kg}\right]
$$
  
\n
$$
w_{12} = Cp * (T_2 - T_1) \rightarrow T_2 = \frac{w_{12}}{Cp} + T_1
$$

$$
T_2 = \frac{278.01 \left[\frac{kJ}{kg}\right]}{1.005 \left[\frac{kJ}{kgK}\right]} + 300[K]
$$
  
\n
$$
T_2 = 576.63[K]
$$
  
\nEstado 4  
\n
$$
T_{4s} = \left(\frac{P_4}{P_3}\right)^{\frac{k-1}{k}} * T_3
$$
  
\n
$$
T_{4s} = \left(\frac{1}{8}\right)^{\frac{0.4}{1.4}} * 1800[K]
$$
  
\n
$$
T_{4s} = 993.68[K]
$$
  
\n
$$
w_{34s} = Cp * (T_3 - T_{4s})
$$
  
\n
$$
w_{34s} = 1.005 \left[\frac{kJ}{kgK}\right] * (1800[K] - 993.68[K])
$$

$$
w_{34s} = 810.35 \left[\frac{kJ}{kg}\right]
$$

$$
w_{34} = w_{34s} * \eta T = 0.92 * 810.35 \left[ \frac{kJ}{kg} \right] = 745.52 \left[ \frac{kJ}{kg} \right]
$$
  

$$
w_{34} = Cp * (T_3 - T_4) \to T_4 = T_3 - \frac{w_{34}}{cp}
$$
  

$$
T_4 = 1800[K] - \frac{745.52 \left[ \frac{kJ}{kg} \right]}{1.005 \left[ \frac{kJ}{kgK} \right]}
$$

$$
T_4 = 1058.18[K]
$$

Trabajo Neto

$$
w_{neto} = w_{34} - w_{12} = 745.52 \left[ \frac{kJ}{kg} \right] - 278.01 \left[ \frac{kJ}{kg} \right] = 467.51 \left[ \frac{kJ}{kg} \right]
$$

Calor de regeneración máximo

$$
q_{regmax} = Cp * (T_4 - T_2) = 1.005 \left[ \frac{kJ}{kgK} \right] * (1058.18 - 576.63) = 483.95 \left[ \frac{kJ}{kg} \right]
$$

Calor de regeneración

$$
q_{reg} = \varepsilon * q_{regmax} = 0.7 * (483.95) = 338.77 \left[ \frac{kJ}{kg} \right]
$$
  

$$
q_{reg} = Cp * (T_5 - T_2) \rightarrow T_5 = \frac{q_{reg}}{Cp} + T_2 = \frac{338.77 \left[ \frac{kJ}{kg} \right]}{1.005 \left[ \frac{kJ}{kgK} \right]} + 576.63[K] = 913.71 [K]
$$

$$
q_{reg} = Cp * (T_4 - T_6) \rightarrow T_6 = T_4 - \frac{q_{reg}}{Cp} = 1058.18[K] - \frac{338.77 \left[\frac{kJ}{kgg}\right]}{1.005 \left[\frac{kJ}{kgK}\right]} = 721.09[K]
$$

Calor añadido

$$
q_a = Cp * (T_3 - T_5) \rightarrow q_a = 1.005 \left[ \frac{kJ}{kgK} \right] * (1800[K] - 913.71[K]) = 890.72 \left[ \frac{kJ}{kg} \right]
$$

Calor rechazado

$$
q_r = Cp * (T_6 - T_1) \rightarrow q_r = 1.005 \left[ \frac{kJ}{kgK} \right] * (721.09[K] - 300[K]) = 423.19 \left[ \frac{kJ}{kg} \right]
$$

Eficiencia del ciclo

$$
\eta_{\rm t} = \frac{w_{neto}}{q_a} = \frac{467.51}{890.72} = 0.5248 = 52.48[\%]
$$